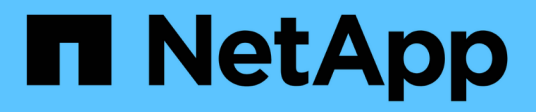

# **Start ...** SANtricity commands

NetApp March 22, 2024

This PDF was generated from https://docs.netapp.com/de-de/e-series-cli/commands-a-z/startasyncmirrorgroup-synchronize.html on March 22, 2024. Always check docs.netapp.com for the latest.

# **Inhalt**

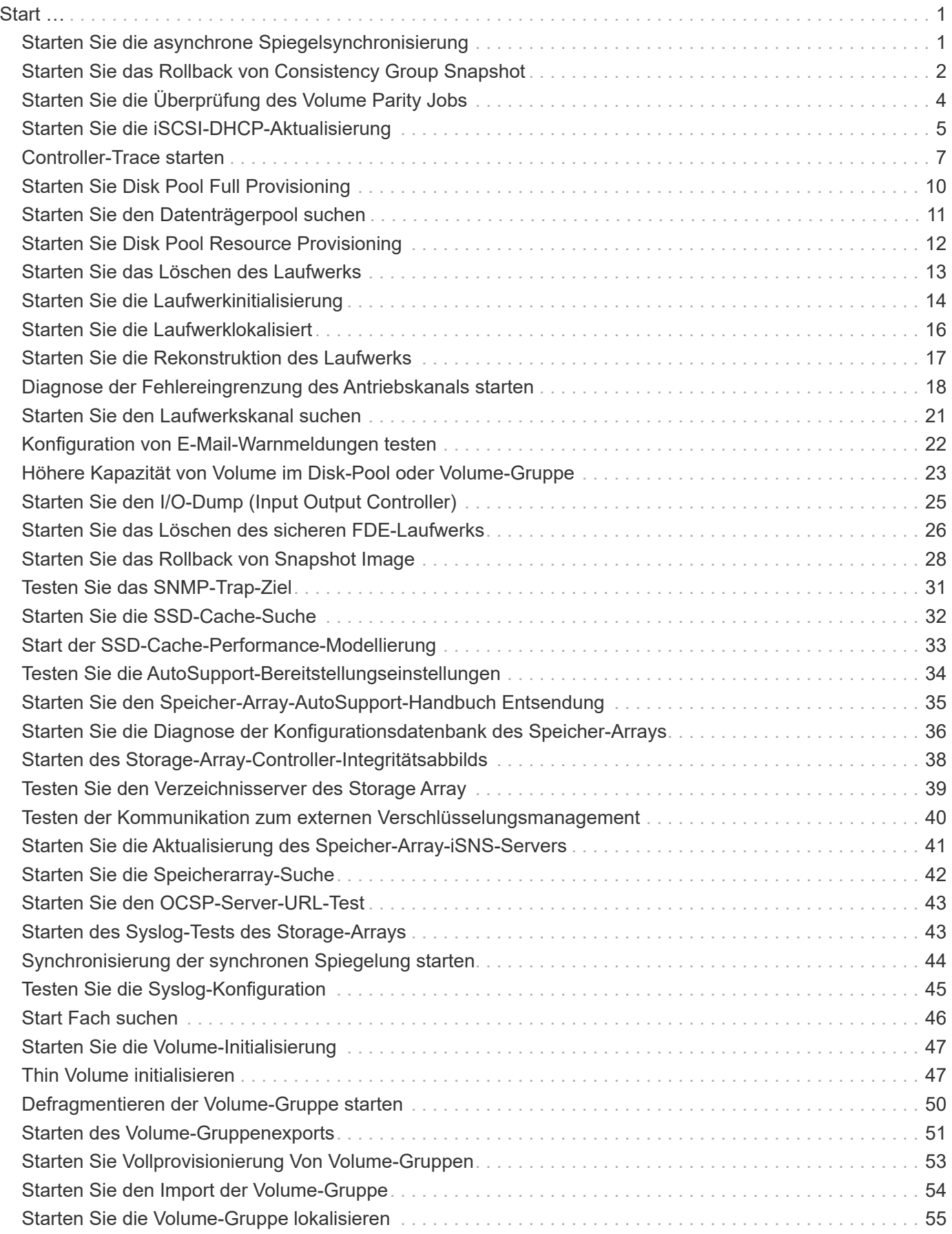

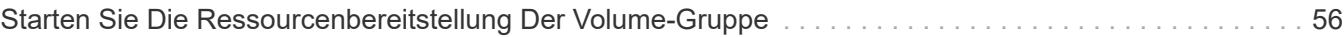

# <span id="page-3-0"></span>**Start …**

# <span id="page-3-1"></span>**Starten Sie die asynchrone Spiegelsynchronisierung**

Der start asyncMirrorGroup synchronize Befehl startet die Synchronisierung des asynchronen Mirroring.

# **Unterstützte Arrays**

Dieser Befehl gilt für jedes einzelne Storage-Array, einschließlich E2700, E5600, E2800, E5700, EF600- und EF300-Arrays, sofern alle SMcli-Pakete installiert sind

## **Rollen**

Um diesen Befehl für ein E2800, E5700, EF600 oder EF300 Storage-Array auszuführen, muss die Storage-Administratorrolle vorhanden sein.

### **Syntax**

```
start asyncMirrorGroup ["asyncMirrorGroupName"] synchronize
[deleteRecoveryPointIfNecessary]
```
## **Parameter**

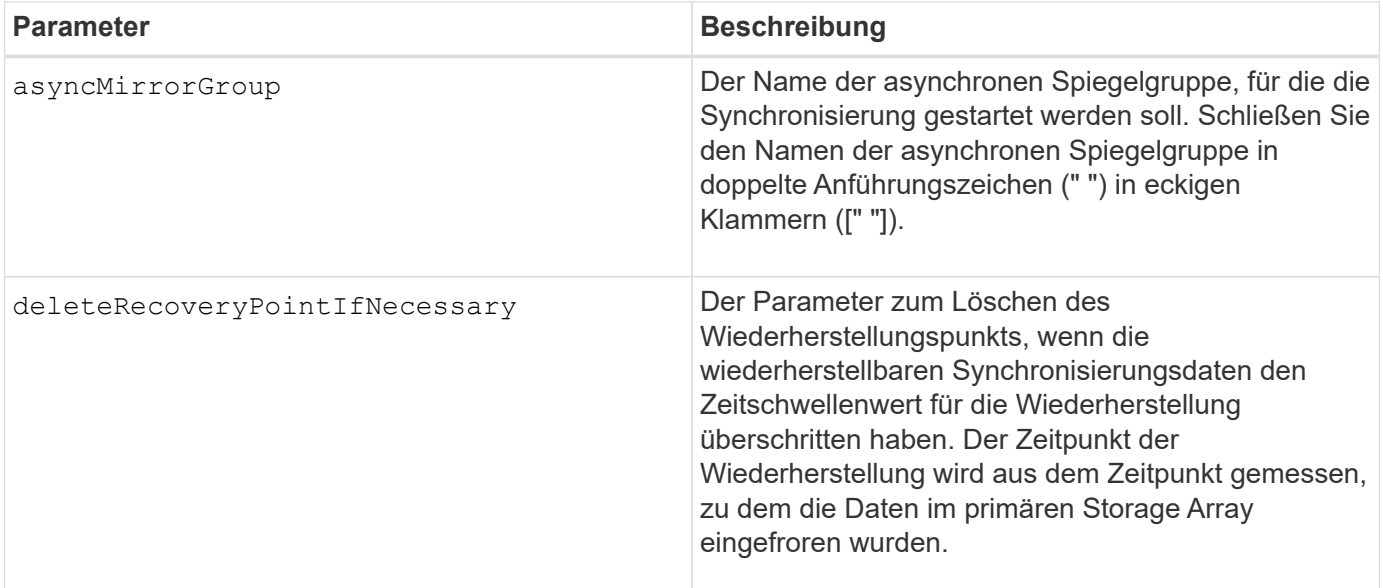

## **Minimale Firmware-Stufe**

7.84

8.10 fügt die hinzu deleteRecoveryPointIfNecessary Parameter.

11.80 bietet Unterstützung für EF600 und EF300 Arrays

# <span id="page-4-0"></span>**Starten Sie das Rollback von Consistency Group Snapshot**

Der start cgSnapImage rollback Befehl startet einen Rollback-Vorgang zu den Basisvolumes der Mitglieder in einer Snapshot Consistency Group.

#### **Unterstützte Arrays**

Dieser Befehl gilt für alle einzelnen Storage-Arrays, einschließlich E2700, E5600, E2800, E5700 EF600 und EF300 Arrays, solange alle SMcli-Pakete installiert sind.

#### **Rollen**

Um diesen Befehl für ein E2800, E5700, EF600 oder EF300 Storage-Array auszuführen, muss die Storage-Administratorrolle vorhanden sein.

#### **Kontext**

Der Inhalt der Basis-Volumes ändert sich sofort, um den Point-in-Time-Inhalt des Snapshot-Volumes der Konsistenzgruppe anzupassen. Die Basis-Volumes stehen nach Abschluss des Rollback-Vorgangs sofort für Lese-/Schreibanfragen zur Verfügung.

Das Repository-Volume, das mit dem Snapshot-Volume der Konsistenzgruppe verknüpft ist, verfolgt weiterhin alle neuen Änderungen zwischen dem Basis-Volume und dem Snapshot-Volume der Konsistenzgruppe, die nach Abschluss des Rollback-Vorgangs auftreten.

Um einen Rollback-Vorgang für die Basisvolumes der Mitglieder zu beenden, verwenden Sie das stop cgSnapImage rollback Befehl.

#### **Syntax**

```
start cgSnapImage ["snapCGID:imageID"] rollback
memberVolumeSet ("memberVolumeName1" ... "memberVolumeNameN")
```
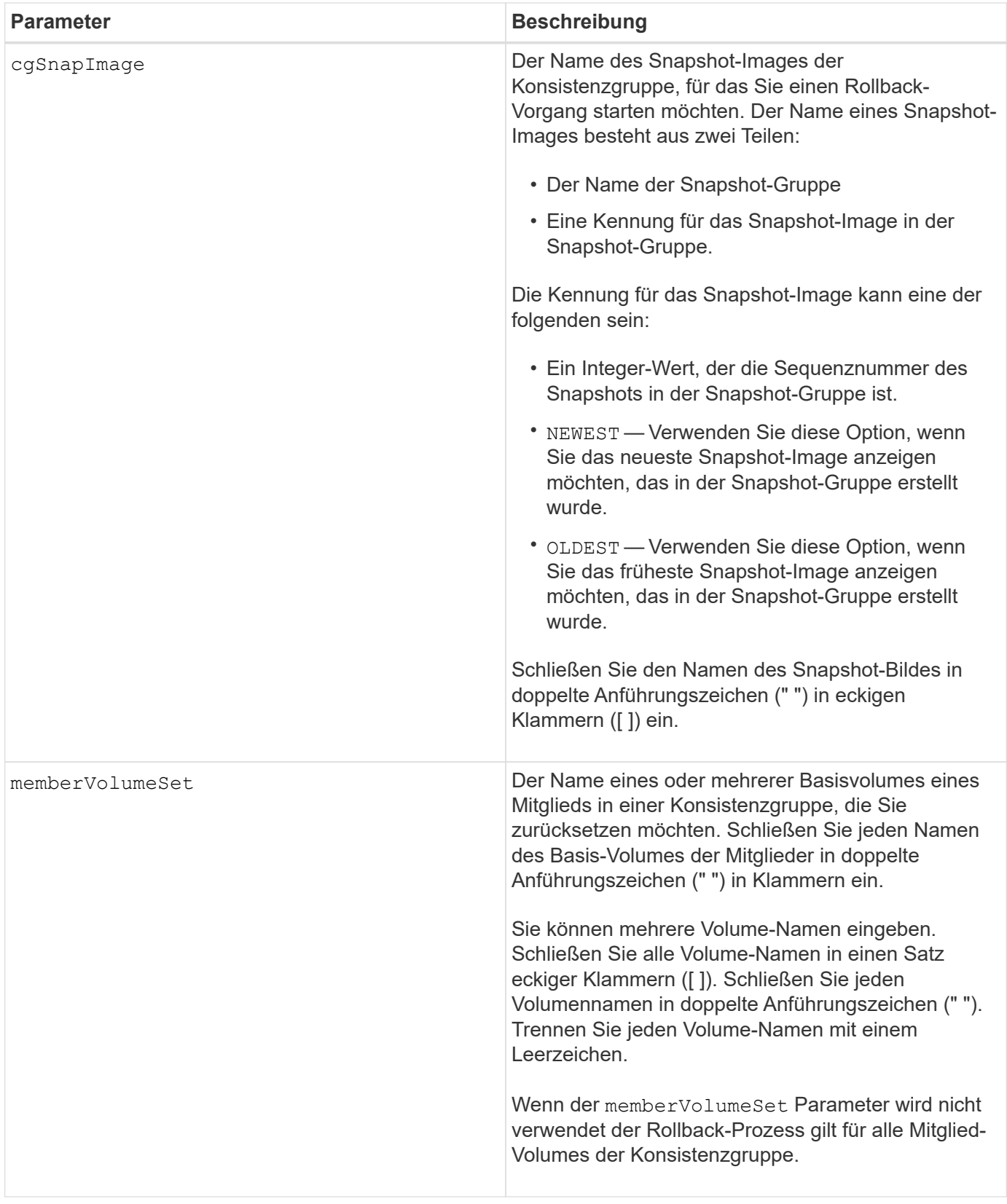

# **Hinweise**

Der Name eines Snapshot-Bildes hat zwei Teile, die durch einen Doppelpunkt (:) getrennt sind:

• Die Kennung der Snapshot-Gruppe

• Die Kennung des Snapshot-Images

Wenn Sie beispielsweise einen Rollback-Vorgang für das neueste Snapshot Image in einer gesamten Konsistenzgruppe mit dem Namen "CG1" starten möchten, verwenden Sie den folgenden Befehl:

```
start cgSnapImage ["CG1:newest"] rollback;
```
Um einen Rollback-Vorgang für das Snapshot-Image 12345 für Mitglieder von Basis-Volumes mVol1, mVol2 und mVol3 in einer Konsistenzgruppe mit dem Namen "CG2" zu starten, würden Sie folgenden Befehl verwenden:

```
start cgSnapImage ["CG2:12345"] rollback memberVolumeset=("memVol1 memVol2
memVol3");
```
### **Minimale Firmware-Stufe**

7.83

# <span id="page-6-0"></span>**Starten Sie die Überprüfung des Volume Parity Jobs**

Der start check volume parity job Befehl startet eine neue Überprüfung der Volume-Parität auf einem angegebenen Volume.

## **Unterstützte Arrays**

Dieser Befehl gilt für jedes einzelne Storage-Array, einschließlich der EF600 und EF300 Arrays, solange alle SMcli-Pakete installiert sind.

## **Rollen**

Um diesen Befehl für ein EF600- und EF300-Speicher-Array auszuführen, müssen Sie über die Storage-Administratorrolle verfügen.

## **Syntax**

```
start check volume[<volume label>] parity job
(startingLba=<start_lba> endingLba=<end_lba> scanPriority=<scan_priority>
repairParityErrors=<true | false>
repairMediaErrors=<true | false>);
```
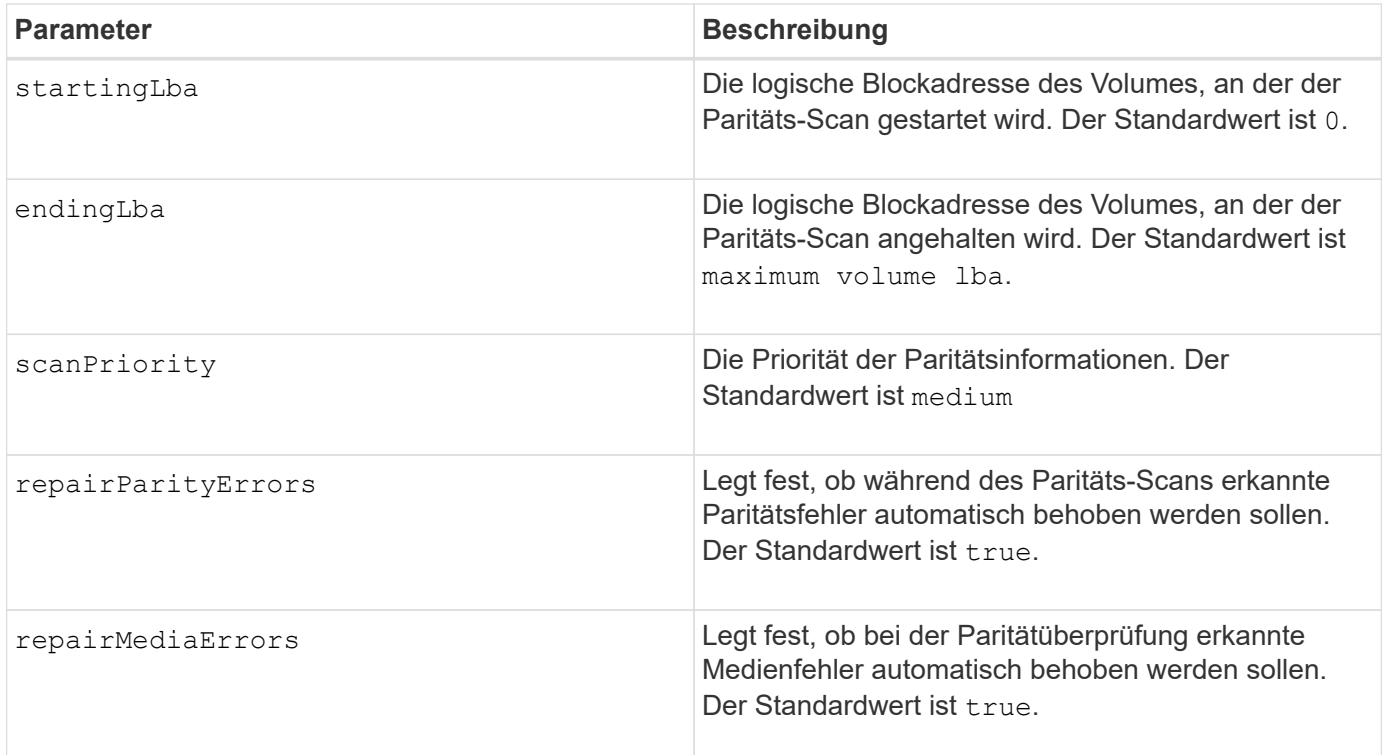

# **Minimale Firmware-Stufe**

11.80

# <span id="page-7-0"></span>**Starten Sie die iSCSI-DHCP-Aktualisierung**

Der start controller iscsiHostPort dhcpRefresh Der Befehl initiiert eine Aktualisierung der DHCP-Parameter für die iSCSI-Schnittstelle.

# **Unterstützte Arrays**

Dieser Befehl gilt für alle einzelnen Storage-Arrays, einschließlich E2700, E5600, E2800, E5700 EF600 und EF300 Arrays, solange alle SMcli-Pakete installiert sind.

# **Rollen**

Um diesen Befehl für ein E2800, E5700, EF600 oder EF300 Storage-Array auszuführen, muss die Storage-Administratorrolle vorhanden sein.

## **Kontext**

Wenn die Konfigurationsmethode für die Schnittstelle nicht auf DHCP gesetzt ist, gibt das Verfahren einen Fehler zurück.

# **Syntax**

start controller [(a|b)] iscsiHostPort [portLabel] dhcpRefresh

#### **Parameter**

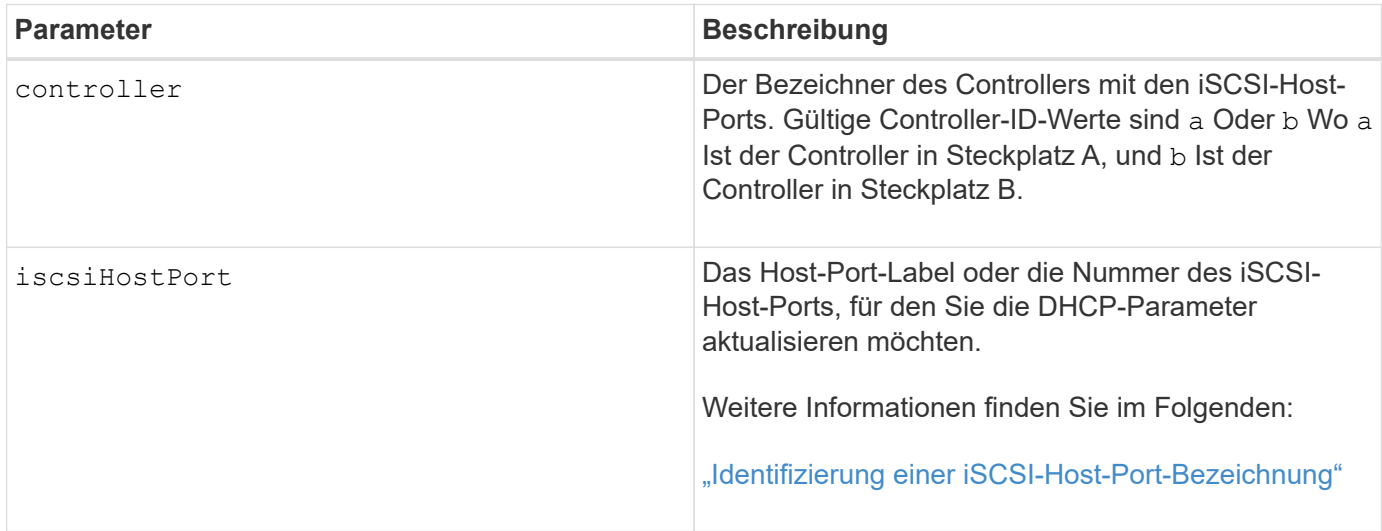

## <span id="page-8-0"></span>**Identifizieren einer iSCSI-Host-Port-Bezeichnung**

Sie müssen eine Bezeichnung für den Host-Port angeben. Führen Sie die folgenden Schritte aus, um die Bezeichnung für den Host-Port anzugeben:

#### **Schritte**

- 1. Wenn Sie die Portbezeichnung für den iSCSI-Host-Port nicht kennen, führen Sie den aus show controller Befehl.
- 2. Suchen Sie im Abschnitt Host-Schnittstelle der Ergebnisse den Host-Port, den Sie auswählen möchten.

Der Port-Name ist der komplette Wert, der für den zurückgegeben wird Port Feld.

3. Schließen Sie den gesamten Wert des Port-Labels sowohl in Anführungszeichen als auch in eckigen Klammern an: ["portLabel"]. Wenn beispielsweise die Port-Bezeichnung lautet Ch 2, Geben Sie den iSCSI-Host-Port wie folgt an:

iscsiHostPort[\"ch 2\"]

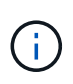

i.

Wenn Sie eine Windows-Befehlszeile verwenden und das Etikett eine Pipe enthält, sollte das Zeichen (mit ^) entgangen werden. Andernfalls wird es als Befehl interpretiert. Wenn beispielsweise die Port-Bezeichnung lautet e0b|0b, Geben Sie den iSCSI-Host-Port wie folgt an:

iscsiHostPort[\"e0b^|0b\"]

Zur Rückwärtskompatibilität kann die iscsiPortNumber, umgeben von geschweiften Klammern [ ] und nicht für Angebote und geschweifte Klammern ["], noch für E2700, E5600 oder EF560 Controller (und andere vorherige Generationen von E-Series oder EF-Series Controllern) verwendet werden. Für diese Controller gelten die gültigen Werte für iscsiPortNumber:

• Für Controller mit integrierten Host Ports ist die Nummerierung 3, 4, 5 oder 6.

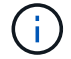

• Bei Controllern mit Host-Ports nur auf einer Host-Schnittstellenkarte beträgt die Nummerierung 1, 2, 3 oder 4.

Ein Beispiel für die vorherige Syntax ist wie folgt:

iscsiHostPort[3]

#### **Hinweise**

Dieser Vorgang beendet die iSCSI-Verbindungen für das Portal und bringt das Portal vorübergehend herunter.

#### **Minimale Firmware-Stufe**

7.10

8.10 überarbeitet das Nummerierungssystem für iSCSI-Host-Ports.

8.30 überarbeitet die Identifizierungsmethode für iSCSI-Host-Ports in der E2800.

# <span id="page-9-0"></span>**Controller-Trace starten**

Der start controller Befehl startet eine Operation, die Debug-Trace-Informationen in einer komprimierten Datei speichert.

#### **Unterstützte Arrays**

Dieser Befehl gilt für alle einzelnen Storage-Arrays, einschließlich E2700, E5600, E2800, E5700 EF600 und EF300 Arrays, solange alle SMcli-Pakete installiert sind.

#### **Rollen**

Um diesen Befehl für ein E2800, E5700, EF600 oder EF300 Storage-Array auszuführen, muss die Storage-Administratorrolle vorhanden sein.

#### **Kontext**

Die Debug-Trace-Informationen können vom technischen Support verwendet werden, um zu analysieren, wie gut ein Speicher-Array ausgeführt wird.

#### **Syntax**

```
start controller [(a
 | b
 | both)] trace
dataType=(current | flushed | currentFlushed | all)
forceFlush=(TRUE | FALSE)
file="fileName"
```
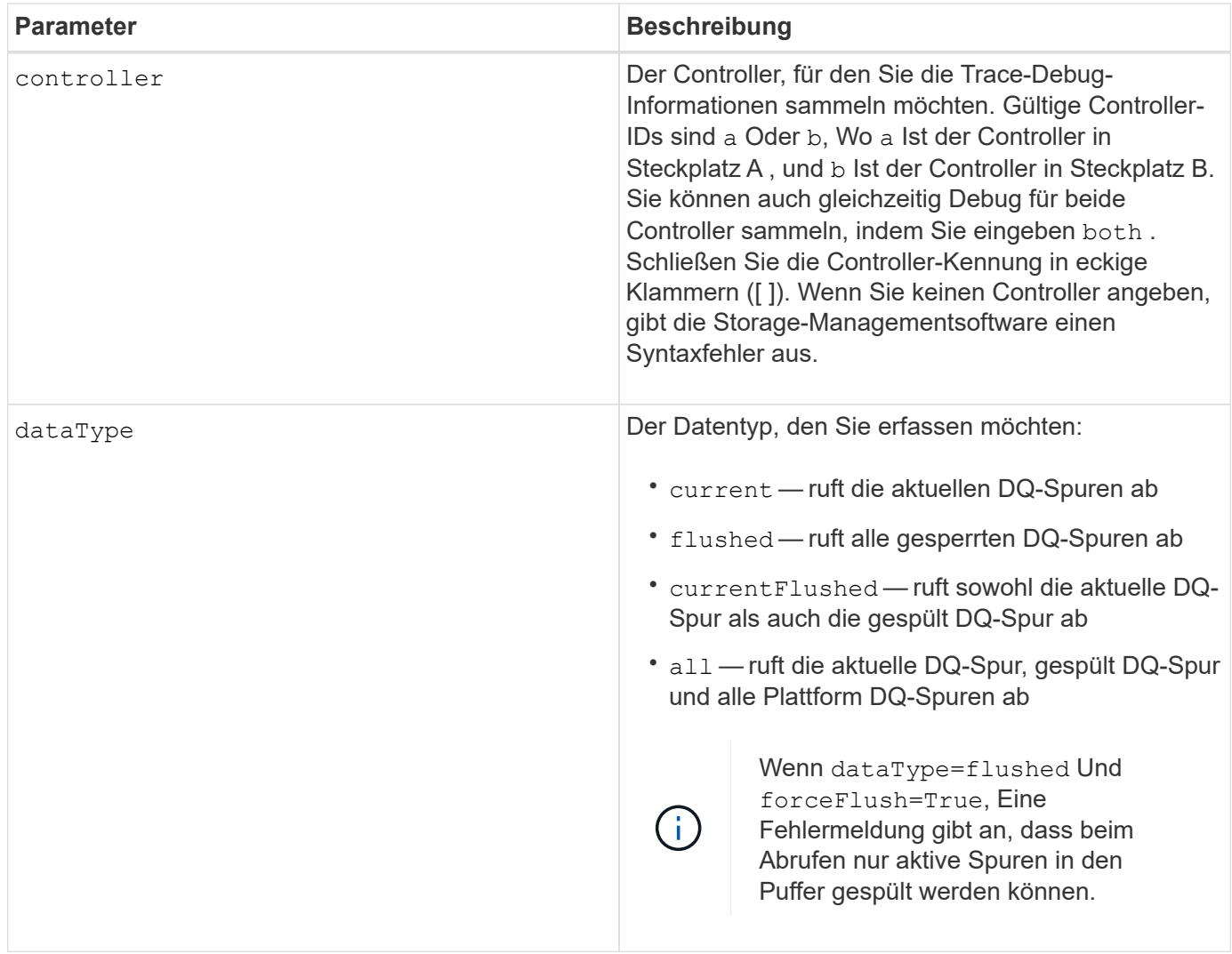

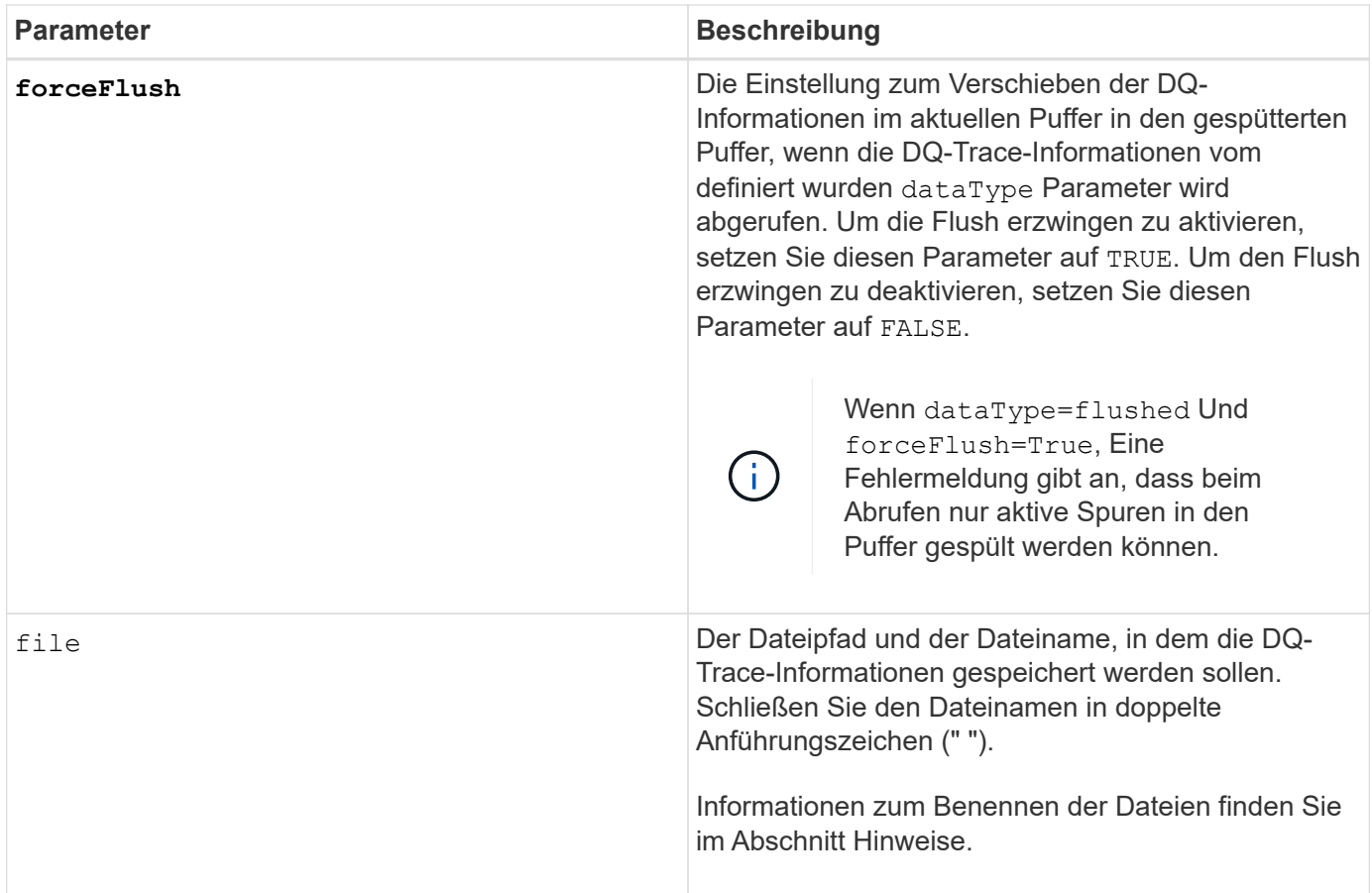

## **Hinweise**

Die DQ-Trace-Informationen werden in eine komprimierte Datei mit einer Erweiterung von .zip geschrieben. Der Dateiname ist eine Kombination aus einem benutzerdefinierten Dateinamen und der Speicher-Array-Kennung (BESAGTE). Dem Dateinamen wird auch eine Konstante von "dq" hinzugefügt. Der vollständige Dateiname enthält das folgende Formular:

```
user_defined_file_name-SAID-dq.zip
```
Die komprimierte Datei enthält die in dieser Tabelle aufgeführten Informationen.

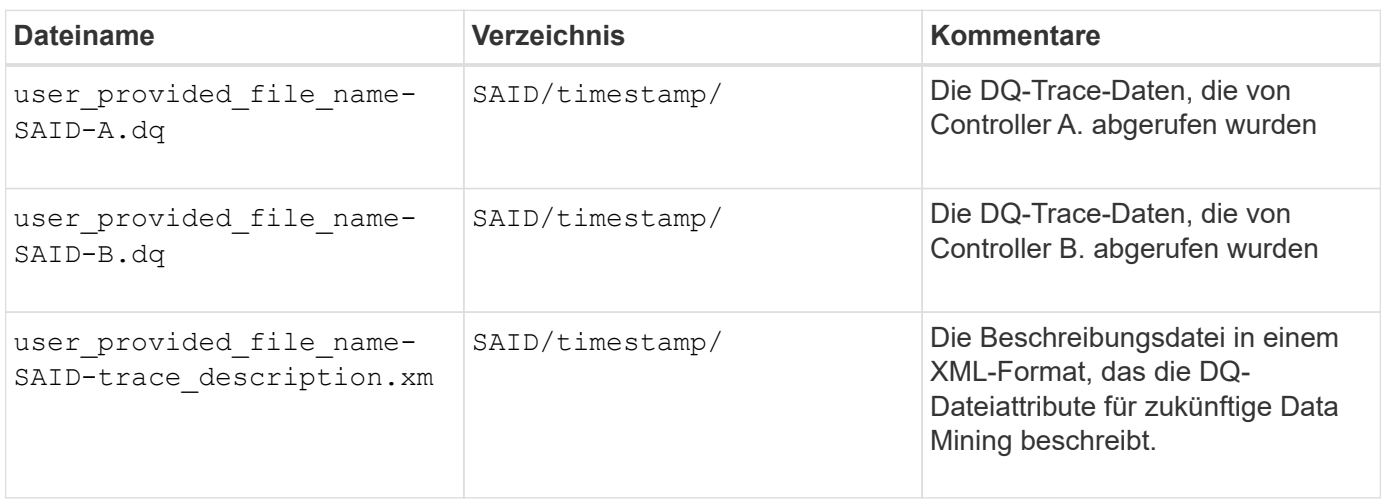

7.75

# <span id="page-12-0"></span>**Starten Sie Disk Pool Full Provisioning**

Der start diskPool fullProvisioning Der Befehl startet einen vollständigen Bereitstellungsvorgang für alle Volumes im Laufwerk-Pool und deaktiviert optional die Ressourcenbereitstellung auf dem Laufwerk-Pool.

# **Unterstützte Arrays**

Dieser Befehl gilt für jedes einzelne Storage-Array, einschließlich der EF600 und EF300 Arrays, solange alle SMcli-Pakete installiert sind.

# **Rollen**

Um diesen Befehl für ein EF600- und EF300-Speicher-Array auszuführen, müssen Sie über die Storage-Administratorrolle verfügen.

# **Kontext**

Die Funktion Resource Provisioning verbessert den SSD-Verschleiß und erhöht die Schreib-Performance, da einen größeren Teil der Laufwerksblöcke in einem nicht zugewiesenen Zustand als ein Standard-Volume verbleiben. Ein vom Ressourcen bereitgestelltes Volume ist ein Thick Volume in einer SSD-Volume-Gruppe oder einem Pool, wobei die Laufwerkskapazität zugewiesen (dem Volume zugewiesen) wird, die Laufwerksblöcke bei der Erstellung eines Volumes jedoch wieder aufgehoben (nicht zugewiesen) werden. Die Laufwerksblöcke werden nach Bedarf zugewiesen, um die Schreib-I/OS des Hosts zu vervollständigen. Host-Prozesse zur Zuordnung können Laufwerkblöcke wieder in den nicht zugewiesenen Status zurückversetzen. Die Ressourcen-Bereitstellung eliminiert außerdem die Zeit-gebundene Hintergrundinitialisierung, sodass große Volumes schnell initialisiert werden können.

Über Ressourcen bereitgestellte Volumes werden nur auf SSD-Volume-Gruppen und -Pools unterstützt, wobei alle Laufwerke in der Gruppe oder dem Pool die nicht zugewiesene oder nicht geschriebene DULBE-Fehlerwiederherstellungsfunktion (Logical Block Error Enable) unterstützen. Die Performance-Steigerung variiert je nach Festplattenmodell und Kapazität.

Bei vollständiger Bereitstellung wird sichergestellt, dass alle von den Volumes im Storage-Pool benötigten Blöcke vollständig auf den Laufwerken zugeordnet sind. Dieser Befehl gilt nur für über die Ressourcen bereitgestellte Storage-Pools. Wenn die Option auf disableResourceProvisioning Ist nicht auf festgelegt FALSE, Dann werden die Volumes weiterhin über eine Ressource bereitgestellt und neue Volumes, die auf dem Speicherpool erstellt werden, werden ressourcenbereitgestellt. Wenn die Option zum Deaktivieren der Ressourcenbereitstellung auf festgelegt ist TRUE, Dann werden die Volumes nicht mehr über die Ressourcen bereitgestellt und neue Volumes, die im Speicherpool erstellt werden, werden nicht ressourcenbereit.

# **Syntax**

start diskPool[diskPoolName] fullProvisioning [disableResourceProvisioning=(TRUE | FALSE)]

## **Parameter**

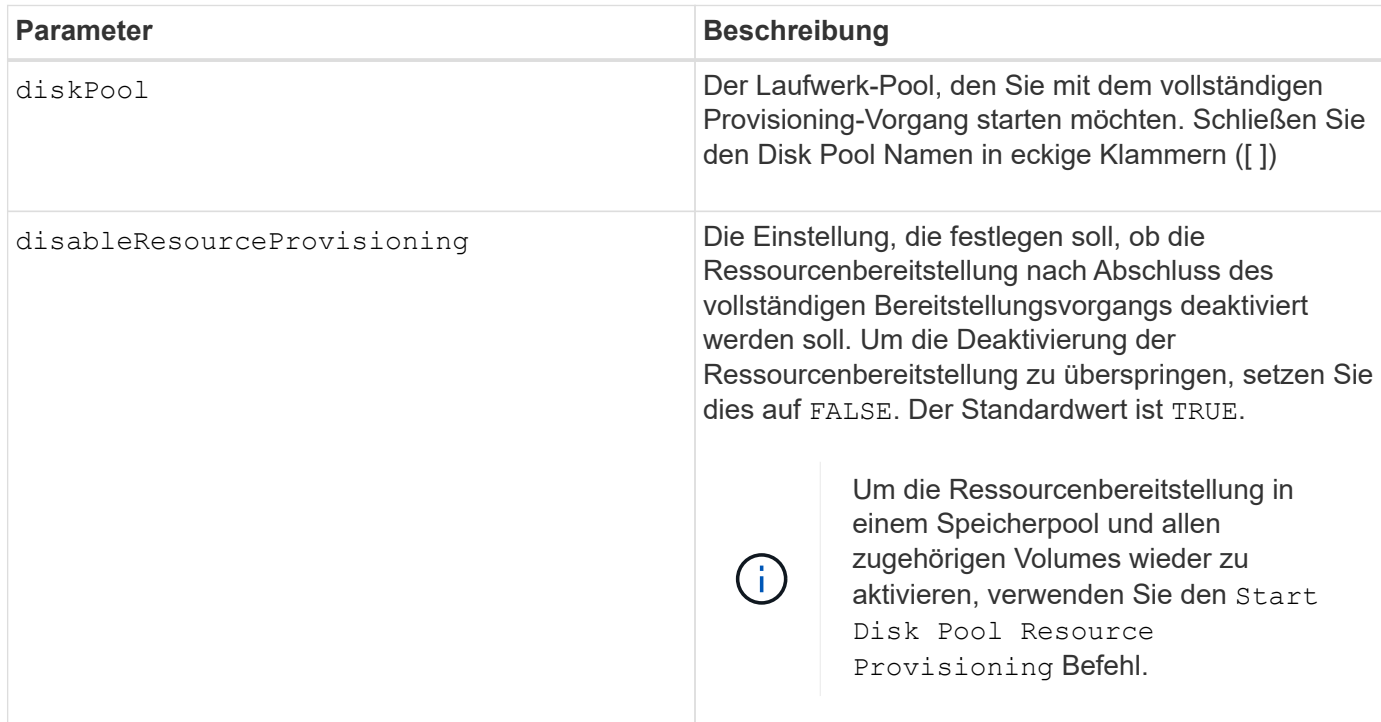

## **Minimale Firmware-Stufe**

11.72

# <span id="page-13-0"></span>**Starten Sie den Datenträgerpool suchen**

Der start diskPool locate Der Befehl identifiziert die Laufwerke, die logisch gruppiert sind, um den angegebenen Laufwerk-Pool zu bilden, indem die Kontrollleuchten auf den Laufwerken blinkt.

# **Unterstützte Arrays**

Dieser Befehl gilt für alle einzelnen Storage-Arrays, einschließlich E2700, E5600, E2800, E5700 EF600 und EF300 Arrays, solange alle SMcli-Pakete installiert sind.

## **Rollen**

Um diesen Befehl für ein E2800, E5700, EF600 oder EF300 Storage-Array auszuführen, muss die Storage-Administratorrolle vorhanden sein.

## **Kontext**

(Verwenden Sie das stop diskPool locate Befehl zum Ausschalten der Kontrollleuchten auf den Laufwerken.)

# **Syntax**

start diskPool [*diskPoolName*] locate

### **Parameter**

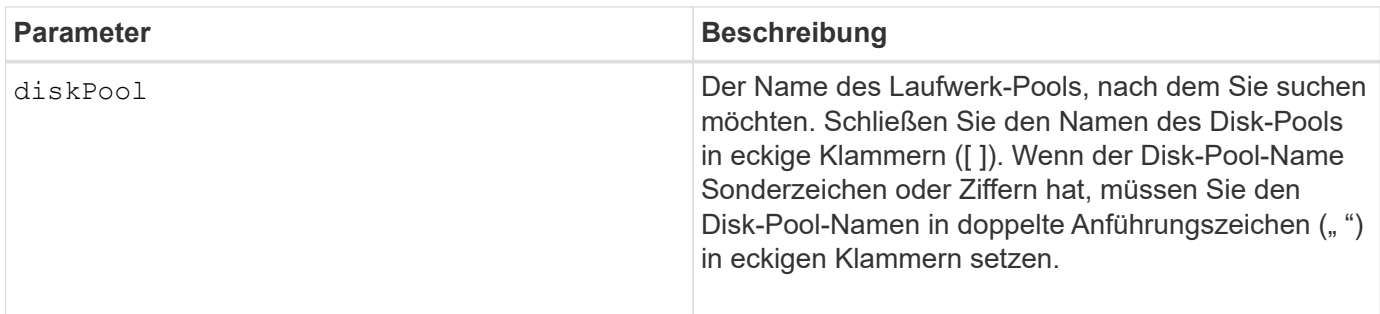

### **Minimale Firmware-Stufe**

7.83

# <span id="page-14-0"></span>**Starten Sie Disk Pool Resource Provisioning**

Der start diskPool resourceProvisioning Befehl ermöglicht die Ressourcenbereitstellung auf einem bestimmten Laufwerk-Pool und startet einen asynchronen Vorgang zur Ressourcenbereitstellung auf jedem Volume im Laufwerk-Pool. Für die Ressourcenbereitstellung müssen alle Laufwerke im Festplatten-Pool die NVMe-DULBE-Funktion unterstützen.

## **Unterstützte Arrays**

Dieser Befehl gilt für jedes einzelne Storage-Array, einschließlich der EF600 und EF300 Arrays, solange alle SMcli-Pakete installiert sind.

#### **Rollen**

Um diesen Befehl für ein EF600- und EF300-Speicher-Array auszuführen, müssen Sie über die Storage-Administratorrolle verfügen.

## **Kontext**

Um die Ressourcenbereitstellung auf einem Laufwerk-Pool zu deaktivieren, verwenden Sie den Befehl Full Provisioning mit der Option zum Deaktivieren der Ressourcenbereitstellung. Ein Laufwerk-Pool wird bei der Erstellung bereitgestellt, wenn alle Laufwerke DELBE-fähig und Speicher-Arrays sind resourceProvisionedVolumes Einstellung lautet true.

## **Syntax**

# **Parameter**

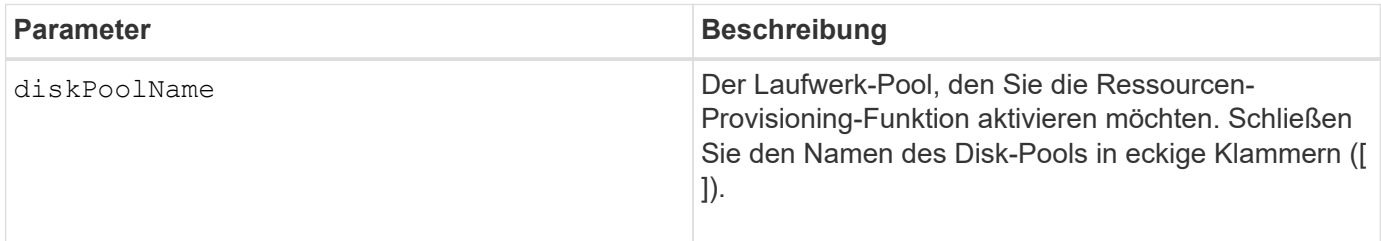

### **Minimale Firmware-Stufe**

11.73

# <span id="page-15-0"></span>**Starten Sie das Löschen des Laufwerks**

Der start drive erase Durch Befehl werden alle Daten von einem oder mehreren Laufwerken gelöscht.

# **Unterstützte Arrays**

Dieser Befehl gilt für ein einzelnes E2800, E5700, EF600 oder EF300 Array. Auf E2700 und E5600 Storage-Arrays wird es nicht ausgeführt.

## **Rollen**

Um diesen Befehl für ein E2800, E5700, EF600 oder EF300 Storage-Array auszuführen, muss die Rolle "Security Admin" vorhanden sein.

# **Kontext**

Führen Sie diesen Befehl nur aus, wenn Sie alle Daten auf einem Laufwerk dauerhaft entfernen möchten. Wenn das Laufwerk sicher aktiviert ist, wird das angezeigt start drive erase Die Befehlsoption führt ein kryptografisches Löschen aus und setzt die Sicherheitsattribute des Laufwerks wieder auf sicher-fähig zurück.

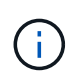

Der Löschvorgang kann nicht rückgängig gemacht werden. Stellen Sie sicher, dass Sie bei Verwendung dieses Befehls das richtige Laufwerk auswählen.

# **Syntax**

```
start drive [trayID,[drawerID,]slotID] | drives[trayID1,[drawerID1
,]slotID1 ... trayIDn,[drawerIDn,]slotIDn] erase
```
### **Parameter**

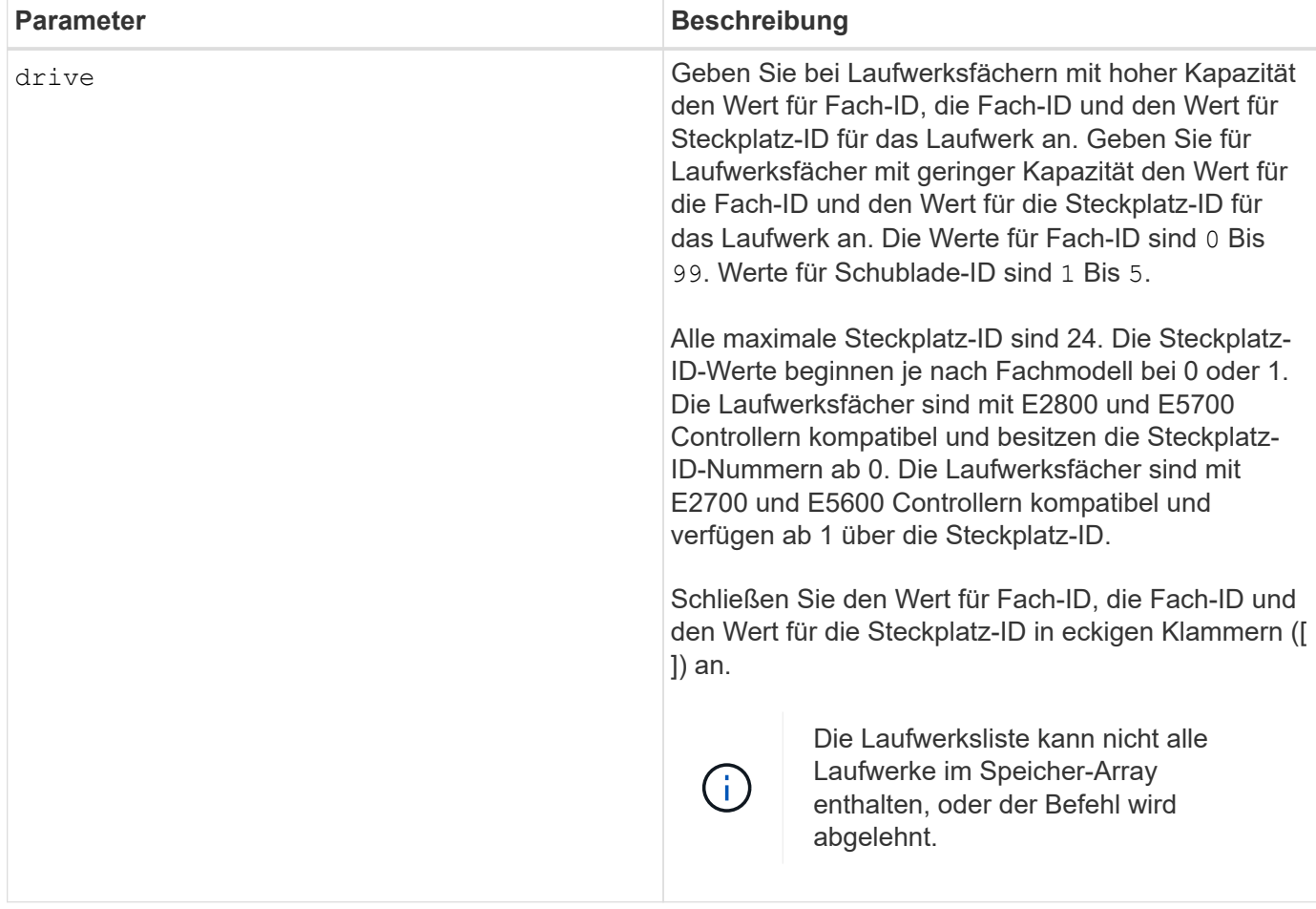

## **Minimale Firmware-Stufe**

11.70.1

# <span id="page-16-0"></span>**Starten Sie die Laufwerkinitialisierung**

Der start drive initialize Befehl startet eine Laufwerkinitialisierung.

# **Unterstützte Arrays**

Dieser Befehl gilt für alle einzelnen Storage-Arrays, einschließlich E2700, E5600, E2800, E5700 EF600 und EF300 Arrays, solange alle SMcli-Pakete installiert sind.

## **Rollen**

Um diesen Befehl für ein E2800, E5700, EF600 oder EF300 Storage-Array auszuführen, muss die Storage-Administratorrolle vorhanden sein.

## **Kontext**

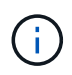

# **Syntax**

start drive [*trayID*,[*drawerID*,]*slotID*] initialize

## **Parameter**

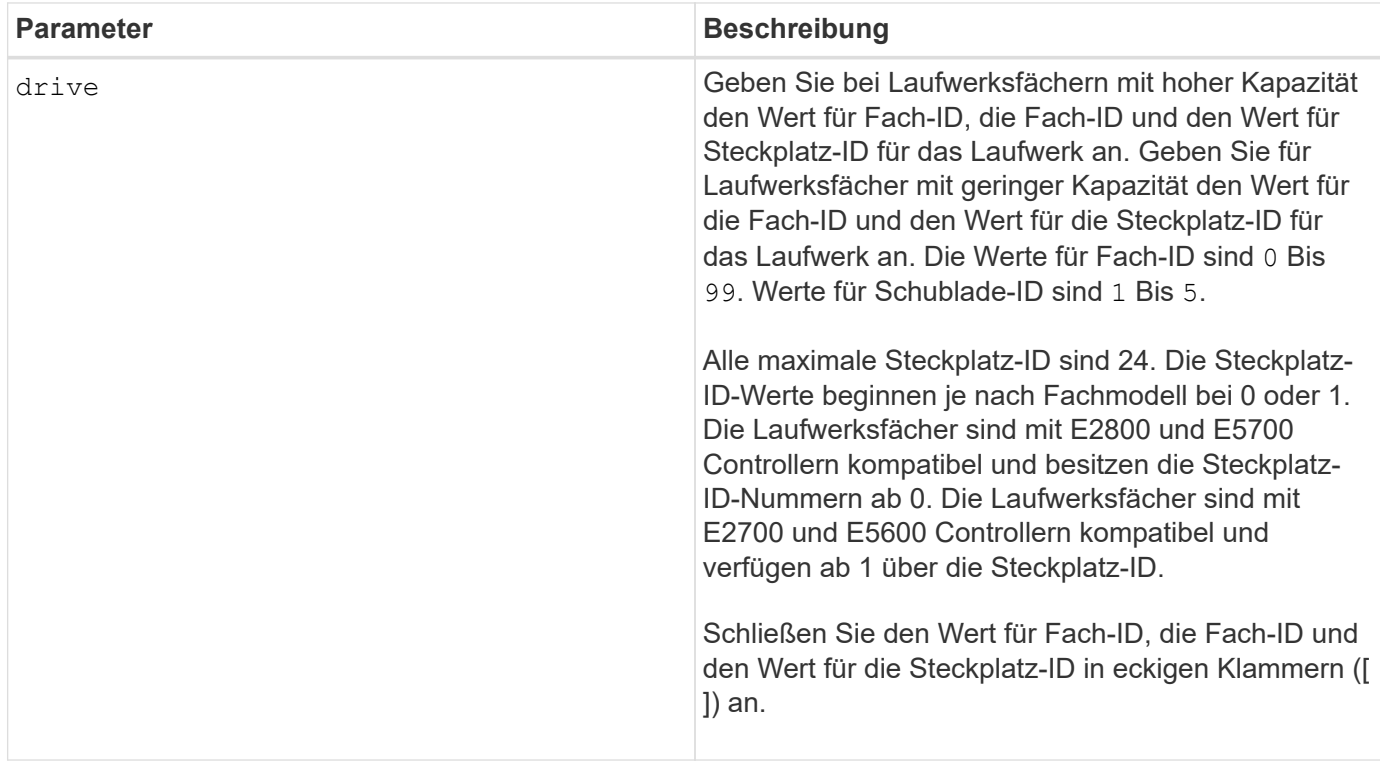

# **Hinweise**

Der drive Der Parameter unterstützt sowohl Laufwerksfächer mit hoher Kapazität als auch Laufwerksfächer mit geringer Kapazität. Ein Laufwerksfach mit hoher Kapazität verfügt über Schubladen, die die Laufwerke halten. Die Schubladen ziehen aus dem Laufwerksfach, um Zugriff auf die Laufwerke zu ermöglichen. Ein Laufwerksfach mit geringer Kapazität verfügt nicht über Schubladen. Bei einem Laufwerksfach mit hoher Kapazität müssen Sie die Kennung (ID) des Laufwerksfachs, die ID des Fachs und die ID des Steckplatzes, in dem sich ein Laufwerk befindet, angeben. Bei einem Laufwerksfach mit niedriger Kapazität müssen Sie nur die ID des Laufwerksfachs und die ID des Steckplatzes angeben, in dem sich ein Laufwerk befindet. Bei einem Laufwerksfach mit geringer Kapazität kann die ID des Laufwerksfachs auf festgelegt werden, um einen Speicherort für ein Laufwerk zu ermitteln 0, Und geben Sie die ID des Steckplatzes an, in dem sich ein Laufwerk befindet.

# **Minimale Firmware-Stufe**

6.10

7.60 fügt die hinzu drawerID Benutzereingaben.

# <span id="page-18-0"></span>**Starten Sie die Laufwerklokalisiert**

Der start drive locate Befehl sucht ein Laufwerk, indem eine Anzeigeleuchte auf dem Laufwerk eingeschaltet wird.

## **Unterstützte Arrays**

Dieser Befehl gilt für alle einzelnen Storage-Arrays, einschließlich E2700, E5600, E2800, E5700 EF600 und EF300 Arrays, solange alle SMcli-Pakete installiert sind.

### **Rollen**

Um diesen Befehl für ein E2800, E5700, EF600 oder EF300 Storage-Array auszuführen, muss die Storage-Administratorrolle vorhanden sein.

## **Kontext**

Führen Sie die aus stop drive locate Befehl zum Ausschalten der Kontrollleuchte am Laufwerk.

## **Syntax**

start drive [*trayID*,[*drawerID*,]*slotID*] locate

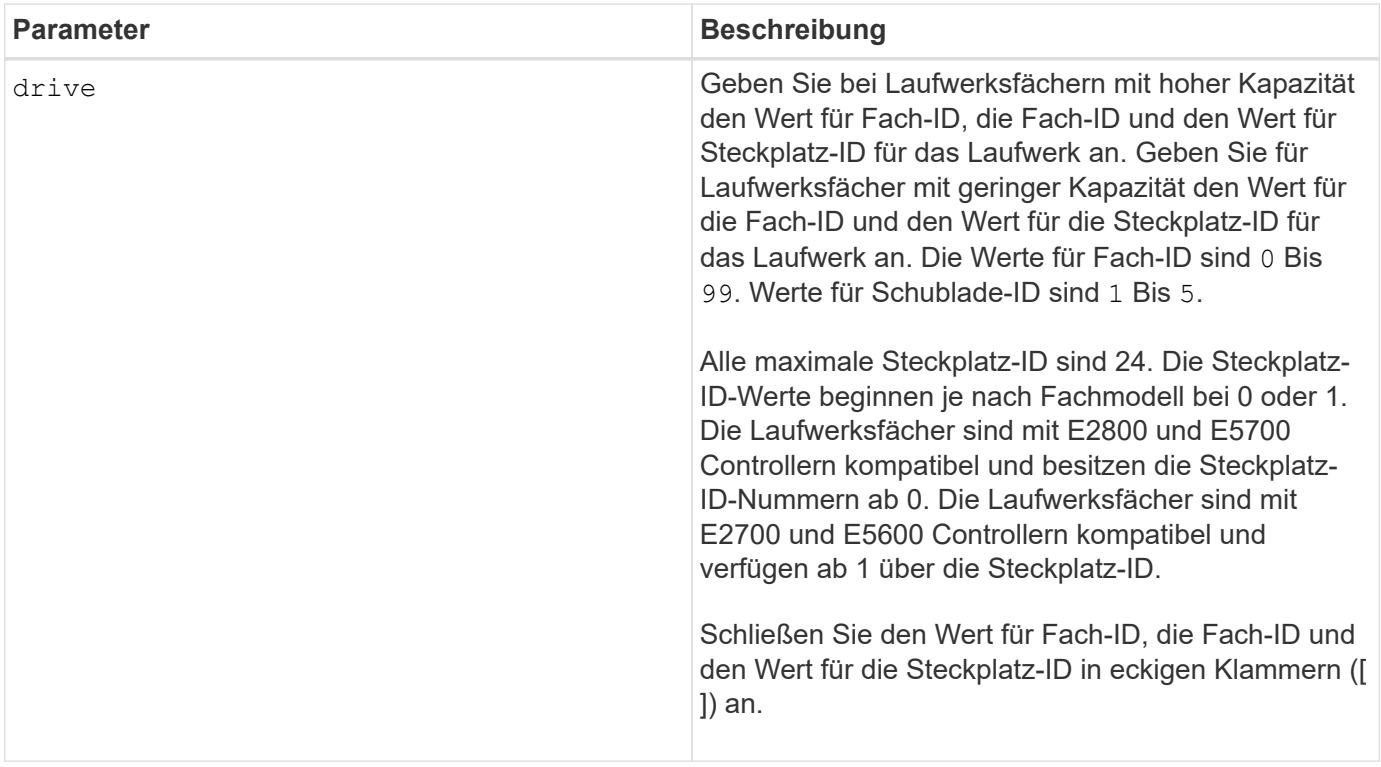

# **Hinweise**

Der drive Der Parameter unterstützt sowohl Laufwerksfächer mit hoher Kapazität als auch Laufwerksfächer mit geringer Kapazität. Ein Laufwerksfach mit hoher Kapazität verfügt über Schubladen, die die Laufwerke halten. Die Schubladen ziehen aus dem Laufwerksfach, um Zugriff auf die Laufwerke zu ermöglichen. Ein Laufwerksfach mit geringer Kapazität verfügt nicht über Schubladen. Bei einem Laufwerksfach mit hoher Kapazität müssen Sie die Kennung (ID) des Laufwerksfachs, die ID des Fachs und die ID des Steckplatzes, in dem sich ein Laufwerk befindet, angeben. Bei einem Laufwerksfach mit niedriger Kapazität müssen Sie nur die ID des Laufwerksfachs und die ID des Steckplatzes angeben, in dem sich ein Laufwerk befindet. Bei einem Laufwerksfach mit geringer Kapazität kann die ID des Laufwerksfachs auf festgelegt werden, um einen Speicherort für ein Laufwerk zu ermitteln 0, Und geben Sie die ID des Steckplatzes an, in dem sich ein Laufwerk befindet.

# **Minimale Firmware-Stufe**

6.10

7.60 fügt die hinzu drawerID Benutzereingaben.

# <span id="page-19-0"></span>**Starten Sie die Rekonstruktion des Laufwerks**

Der start drive reconstruct Befehl startet die Wiederherstellung eines Laufwerks.

# **Unterstützte Arrays**

Dieser Befehl gilt für alle einzelnen Storage-Arrays, einschließlich E2700, E5600, E2800, E5700 EF600 und EF300 Arrays, solange alle SMcli-Pakete installiert sind.

## **Rollen**

Um diesen Befehl für ein E2800, E5700, EF600 oder EF300 Storage-Array auszuführen, muss die Storage-Administratorrolle vorhanden sein.

# **Syntax**

start drive [*trayID*,[*drawerID*,]*slotID*] reconstruct

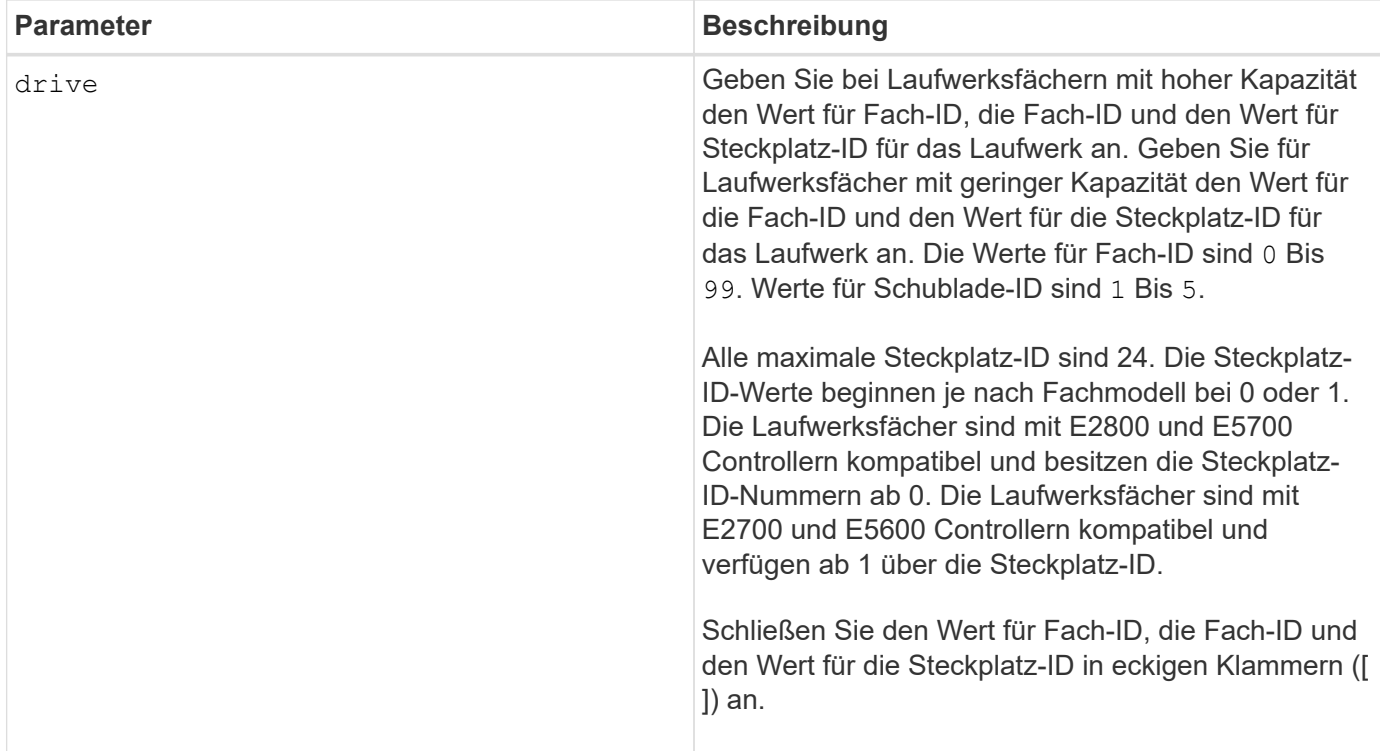

## **Hinweise**

Der drive Der Parameter unterstützt sowohl Laufwerksfächer mit hoher Kapazität als auch Laufwerksfächer mit geringer Kapazität. Ein Laufwerksfach mit hoher Kapazität verfügt über Schubladen, die die Laufwerke halten. Die Schubladen ziehen aus dem Laufwerksfach, um Zugriff auf die Laufwerke zu ermöglichen. Ein Laufwerksfach mit geringer Kapazität verfügt nicht über Schubladen. Bei einem Laufwerksfach mit hoher Kapazität müssen Sie die Kennung (ID) des Laufwerksfachs, die ID des Fachs und die ID des Steckplatzes, in dem sich ein Laufwerk befindet, angeben. Bei einem Laufwerksfach mit niedriger Kapazität müssen Sie nur die ID des Laufwerksfachs und die ID des Steckplatzes angeben, in dem sich ein Laufwerk befindet. Bei einem Laufwerksfach mit geringer Kapazität kann die ID des Laufwerksfachs auf festgelegt werden, um einen Speicherort für ein Laufwerk zu ermitteln 0, Und geben Sie die ID des Steckplatzes an, in dem sich ein Laufwerk befindet.

## **Minimale Firmware-Stufe**

5.43

7.60 fügt die hinzu drawerID Benutzereingaben.

# <span id="page-20-0"></span>**Diagnose der Fehlereingrenzung des Antriebskanals starten**

Der start driveChannel faultDiagnostics Mit dem Befehl wird die Fehlerdiagnose für den Laufwerkskanal ausgeführt und die Ergebnisse gespeichert.

# **Unterstützte Arrays**

Dieser Befehl gilt für alle einzelnen Storage-Arrays, einschließlich E2700, E5600, E2800, E5700 EF600 und EF300 Arrays, solange alle SMcli-Pakete installiert sind.

## **Rollen**

Um diesen Befehl für ein E2800, E5700, EF600 oder EF300 Storage-Array auszuführen, muss die Storage-Administratorrolle vorhanden sein.

## **Kontext**

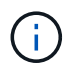

Mit der Firmware-Version 8.10 wird das start driveChannel faultDiagnostics Befehl ist veraltet.

## **Syntax**

```
start driveChannel [(1 | 2 | 3 | 4 | 5 | 6 | 7 | 8)]
controller [(a|b)] faultDiagnostics
testDevices=[all |
controller=(a|b) |
esms=[trayID1 (left | right), ... , trayIDN (left | right)] |
drives[trayID1,[drawerID1,]slotID1 ... trayIDn,[drawerIDn,]slotIDn]
|[dataPattern=(fixed | pseudoRandom) |
patternNumber=[(0xhexadecimal | number)] |
maxErrorCount=integer |
testIterations=integer |
timeout=timeInterval]
```
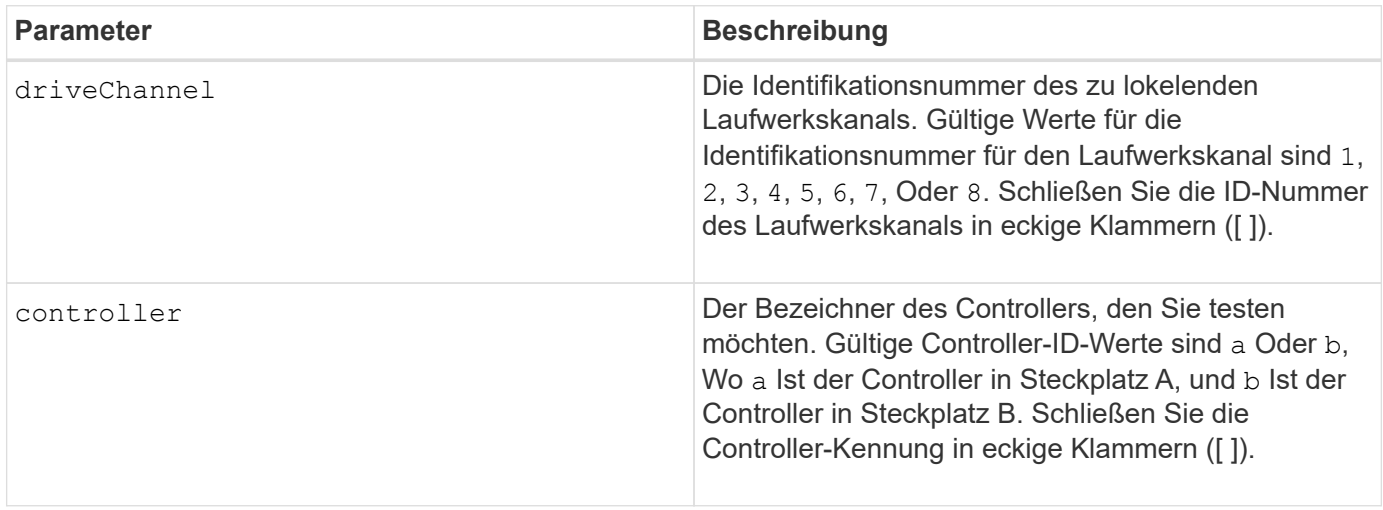

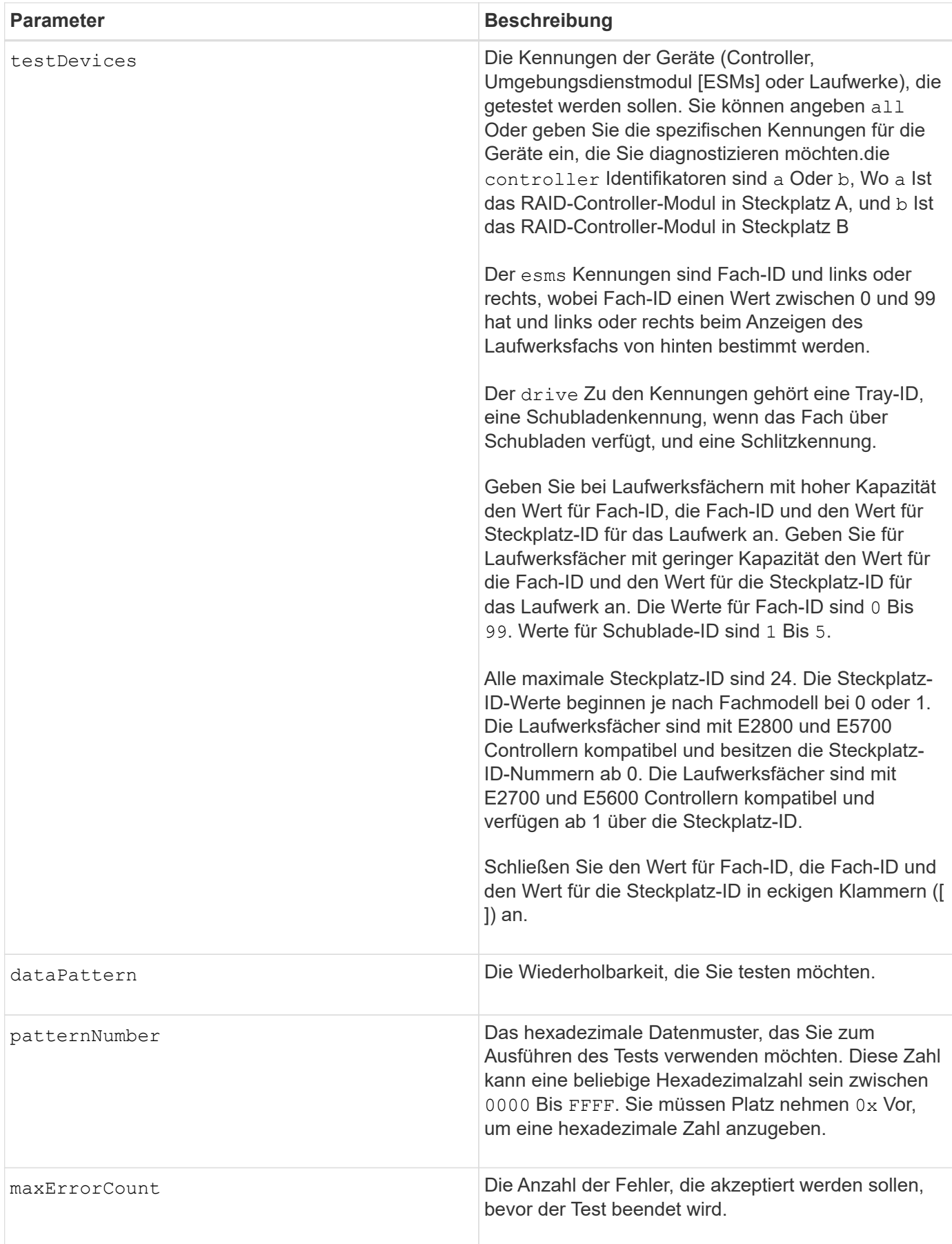

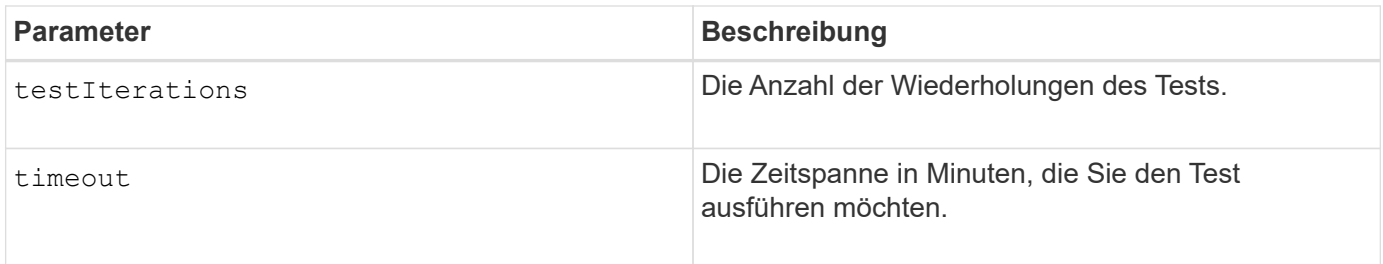

## **Hinweise**

Sie können mehrere Gerätetypen eingeben, die getestet werden sollen, und Sie können mehrere Testtypen eingeben, die ausgeführt werden sollen.

Verwenden Sie die save driveChannel faultDiagnostics Befehl und das stop driveChannel faultDiagnostics Befehl mit dem start driveChannel faultDiagnostics Befehl. Diese Befehle sind erforderlich, um die Diagnosetestergebnisse in einer Datei zu speichern und den Diagnosetest zu beenden.

Beispiele für gültig patternNumber Einträge sind 0xA5A5, 0x3C3C, 8787, und 1234.

Sie können diesen Befehl auch jederzeit beenden, indem Sie auf drücken Ctrl+C.

#### **Minimale Firmware-Stufe**

7.15

# <span id="page-23-0"></span>**Starten Sie den Laufwerkskanal suchen**

Der start driveChannel locate Der Befehl identifiziert die Laufwerksfächer, die mit einem bestimmten Laufwerkskanal verbunden sind, indem die Kontrollleuchten für das Laufwerksfach, das mit dem Laufwerkskanal verbunden ist, eingeschaltet werden.

## **Unterstützte Arrays**

Dieser Befehl gilt für alle einzelnen Storage-Arrays, einschließlich E2700, E5600, E2800, E5700 EF600 und EF300 Arrays, solange alle SMcli-Pakete installiert sind.

#### **Rollen**

Um diesen Befehl für ein E2800, E5700, EF600 oder EF300 Storage-Array auszuführen, muss die Storage-Administratorrolle vorhanden sein.

#### **Kontext**

Verwenden Sie die stop driveChannel locate Befehl zum Ausschalten der Kontrollleuchten auf dem **Laufwerksfach** 

## **Syntax**

# **Parameter**

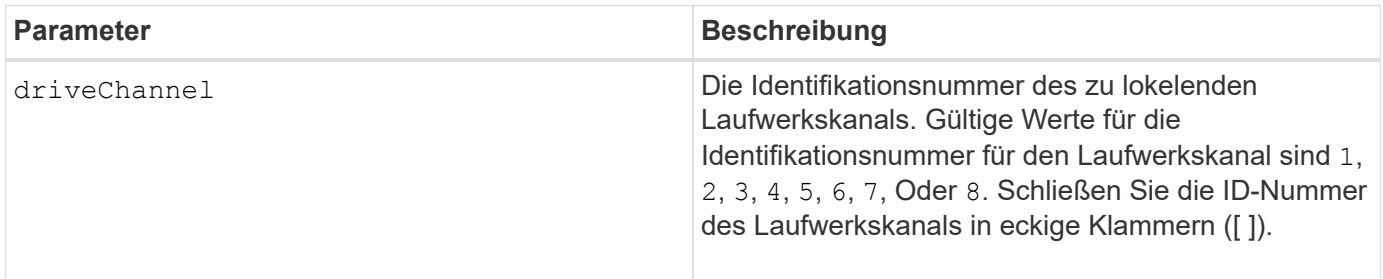

### **Minimale Firmware-Stufe**

6.10

7.15 fügt der Laufwerkskanalkennung ein Update hinzu.

# <span id="page-24-0"></span>**Konfiguration von E-Mail-Warnmeldungen testen**

Der start emailAlert test Mit dem Befehl können Sie die Warnungskonfiguration durch Senden einer Beispiel-E-Mail-Nachricht testen.

## **Unterstützte Arrays**

Dieser Befehl gilt für ein einzelnes E2800, E5700, EF600 oder EF300 Storage-Array. Der Betrieb erfolgt nicht auf E2700 oder E5600 Storage-Arrays.

## **Rollen**

Um diesen Befehl für ein E2800, E5700, EF600 oder EF300 Storage-Array auszuführen, muss die Rolle "Storage-Admin" oder "Support-Admin" vorhanden sein.

## **Syntax**

start emailAlert test

## **Parameter**

Keine.

## **Beispiele**

```
SMcli -n Array1 -c "start emailAlert test;"
The sample alert message was successfully sent to the email addresses.
SMcli completed successfully.
```
## **Minimale Firmware-Stufe**

8.40

# <span id="page-25-0"></span>**Höhere Kapazität von Volume im Disk-Pool oder Volume-Gruppe**

Der start increaseVolumeCapacity volume Mit Befehl wird die Kapazität eines Standard-Volume oder eines Repository-Volumes in einem Laufwerk-Pool oder einer Volume-Gruppe erhöht.

# **Unterstützte Arrays**

Dieser Befehl gilt für alle einzelnen Storage-Arrays, einschließlich E2700, E5600, E2800, E5700 EF600 und EF300 Arrays, solange alle SMcli-Pakete installiert sind.

## **Rollen**

Um diesen Befehl für ein E2800, E5700, EF600 oder EF300 Storage-Array auszuführen, muss die Storage-Administratorrolle vorhanden sein.

# **Kontext**

In diesem Befehl wird ein Standard-Volume auch als Thick Volume bezeichnet.

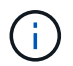

Sie können diesen Befehl nicht verwenden, um die Kapazität eines Thin-Volumes zu erhöhen.

## **Syntax**

```
start increaseVolumeCapacity volume="volumeName"
incrementalCapacity=volumeCapacity
[addDrives=(trayID1,[drawerID1,]slotID1 ... trayIDn,[drawerIDn,]slotIDn)]
```
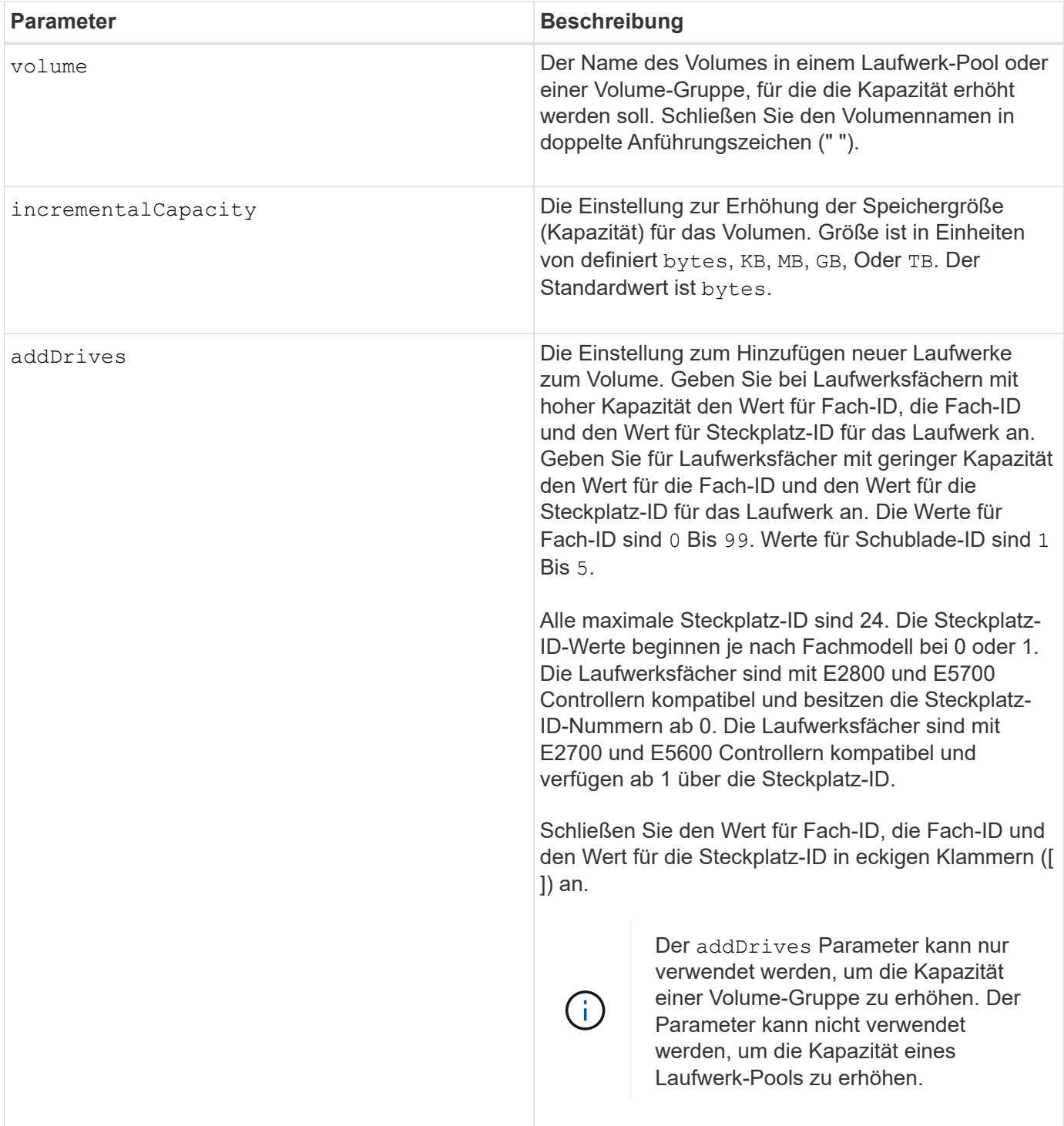

# **Hinweise**

In einigen Fällen A drive Der Parameter wird möglicherweise als gültige Eingabe für die Befehlssyntax angezeigt. Sie können jedoch das nicht verwenden drive Parameter mit diesem Befehl.

Einstellen des incrementalCapacity Parameter: Startet einen lang ausgeführten Vorgang, der nicht beendet werden kann. Langwierige Vorgänge werden im Hintergrund ausgeführt und verhindern nicht, dass Sie andere Befehle ausführen. Um den Fortschritt von lang laufenden Vorgängen anzuzeigen, verwenden Sie den show volume actionProgress Befehl.

Der addDrives Der Parameter unterstützt sowohl Laufwerksfächer mit hoher Kapazität als auch Laufwerksfächer mit geringer Kapazität. Ein Laufwerksfach mit hoher Kapazität verfügt über Schubladen, die die Laufwerke halten. Die Schubladen ziehen aus dem Laufwerksfach, um Zugriff auf die Laufwerke zu ermöglichen. Ein Laufwerksfach mit geringer Kapazität verfügt nicht über Schubladen. Bei einem Laufwerksfach mit hoher Kapazität müssen Sie die Kennung (ID) des Laufwerksfachs, die ID des Fachs und die ID des Steckplatzes, in dem sich ein Laufwerk befindet, angeben. Bei einem Laufwerksfach mit niedriger Kapazität müssen Sie nur die ID des Laufwerksfachs und die ID des Steckplatzes angeben, in dem sich ein Laufwerk befindet. Bei einem Laufwerksfach mit geringer Kapazität kann die ID des Laufwerksfachs auf festgelegt werden, um einen Speicherort für ein Laufwerk zu ermitteln 0, Und geben Sie die ID des Steckplatzes an, in dem sich ein Laufwerk befindet.

# **Minimale Firmware-Stufe**

7.83

# <span id="page-27-0"></span>**Starten Sie den I/O-Dump (Input Output Controller)**

Der start IOCLog Befehl erzeugt einen Dump des IOC-Protokolls der Datenübertragung zwischen einem Host und einem Controller.

## **Unterstützte Arrays**

Dieser Befehl gilt für alle einzelnen Storage-Arrays, einschließlich E2700, E5600, E2800, E5700 EF600 und EF300 Arrays, solange alle SMcli-Pakete installiert sind.

## **Rollen**

Um diesen Befehl für ein E2800, E5700, EF600 oder EF300 Storage-Array auszuführen, muss die Storage-Administratorrolle vorhanden sein.

## **Kontext**

Controller werden als "a" oder "b" bezeichnet. Jeder Controller kann bis zu vier Hostkanäle haben; jeder Kanal ist eindeutig durch eine Zahl von 1 bis 4 gekennzeichnet.

## **Syntax**

```
start IOCLog [(a1 | a2 | a3 | a4 | b1 | b2 | b3 | b4)]
[overwrite=(TRUE | FALSE)]
```
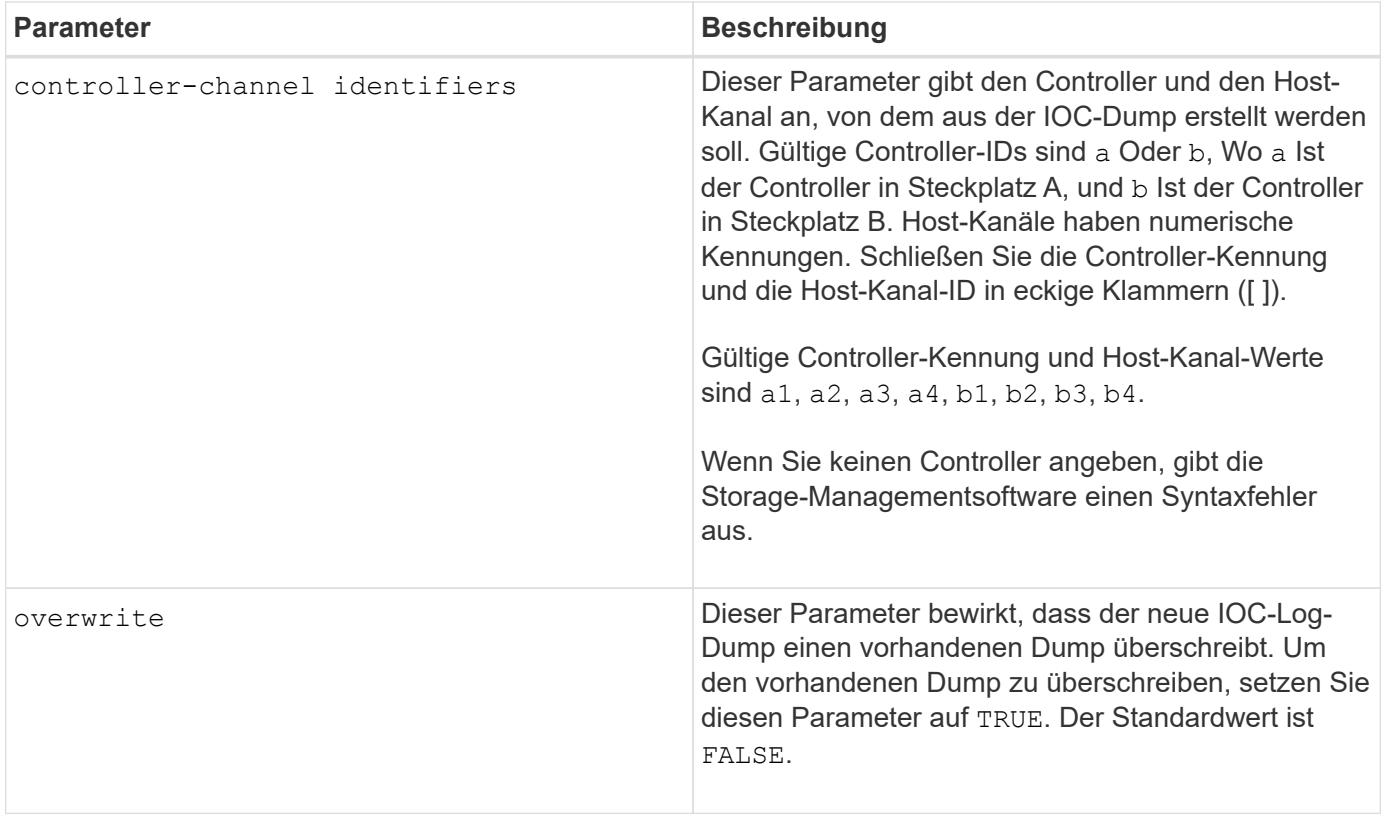

## **Hinweise**

Dieser Befehl erzeugt ein Debug-Protokoll vom IOC des ausgewählten Controllers und speichert die Daten komprimiert in einem persistenten Speicherpuffer auf dem Controller. Sie können die Daten aus dem Debug-Protokoll mit abrufen save IOCLog Befehl. Der Controller gibt einen Fehler für die folgenden Bedingungen aus:

- Die Controller-Plattform und HIC unterstützen keinen IOC Dump.
- Der angegebene Controller hat einen ausstehenden IOC-Dump und der Überschreibungsparameter ist false.
- Die angegebene Controller-ID oder Kanalkennung befindet sich außerhalb des gültigen Bereichs.

## **Minimale Firmware-Stufe**

8.20

# <span id="page-28-0"></span>**Starten Sie das Löschen des sicheren FDE-Laufwerks**

Der start secureErase drive Durch den Befehl werden alle Daten von einem oder mehreren Full Disk Encryption (FDE)-Laufwerken entfernt, damit sie als FDE-Laufwerke wiederverwendet werden können.

## **Unterstützte Arrays**

Dieser Befehl gilt für alle einzelnen Storage-Arrays, einschließlich E2700, E5600, E2800, E5700 EF600 und EF300 Arrays, solange alle SMcli-Pakete installiert sind.

# **Rollen**

Um diesen Befehl für ein E2800, E5700, EF600 oder EF300 Storage-Array auszuführen, muss die Rolle "Security Admin" vorhanden sein.

# **Kontext**

Führen Sie diesen Befehl nur aus, wenn die FDE-Laufwerke nicht mehr zu einer sicheren Volume-Gruppe oder einem Laufwerk-Pool gehören oder wenn der Sicherheitsschlüssel unbekannt ist.

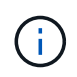

Um ein FIPS-Laufwerk zu löschen, wenn das Laufwerk gesperrt ist und der Sicherheitsschlüssel zum Entsperren nicht verfügbar ist, verwenden Sie den set drive securityID Befehl.

# **Syntax**

```
[start secureErase (drive [trayID,[drawerID,]slotID] | drives [trayID1
,[drawerID1,]slotID1 ... trayIDn,[drawerIDn,]slotIDn])
```
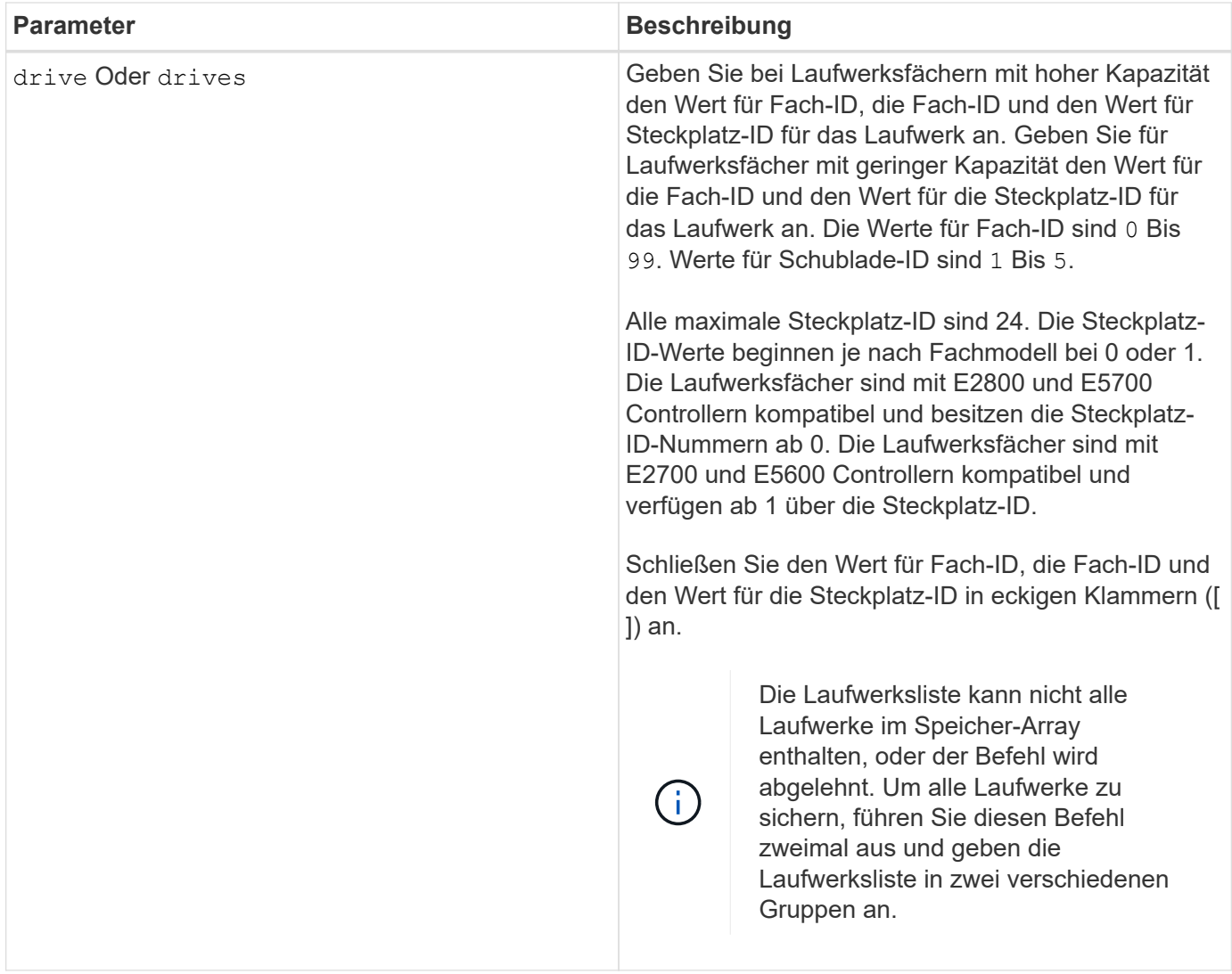

## **Hinweise**

Durch die Controller-Firmware wird eine Sperre erstellt, durch die der Zugriff auf FDE-Laufwerke eingeschränkt wird. FDE-Laufwerke weisen einen Zustand auf, der als "Security-fähig" bezeichnet wird. Wenn Sie einen Sicherheitsschlüssel erstellen, wird der Status auf "aktiviert" gesetzt, was den Zugriff auf alle im Speicher-Array vorhandenen FDE-Laufwerke einschränkt.

## **Minimale Firmware-Stufe**

7.40

# <span id="page-30-0"></span>**Starten Sie das Rollback von Snapshot Image**

Der start snapImage rollback Befehl startet einen Rollback-Vorgang für eine Reihe von Snapshot-Images.

## **Unterstützte Arrays**

Dieser Befehl gilt für alle einzelnen Storage-Arrays, einschließlich E2700, E5600, E2800, E5700 EF600 und EF300 Arrays, solange alle SMcli-Pakete installiert sind.

# **Rollen**

Um diesen Befehl für ein E2800, E5700, EF600 oder EF300 Storage-Array auszuführen, muss die Storage-Administratorrolle vorhanden sein.

## **Kontext**

Der Inhalt des Basis-Volumes ändert sich sofort, um den Point-in-Time-Inhalt des ausgewählten Snapshot-Image-Volumes anzupassen. Das Basisvolumen ist nach Abschluss des Rollback-Vorgangs sofort für Lese- /Schreibanfragen verfügbar. Um die Zurücksetzung eines Snapshot-Images zu beenden, verwenden Sie den stop rollback snapImage Befehl.

Das Repository-Volume, das mit dem Snapshot-Image verknüpft ist, verfolgt weiterhin alle neuen Änderungen zwischen dem Basis-Volume und dem Snapshot-Image-Volume, die nach Abschluss des Rollback-Vorgangs auftreten.

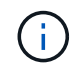

Dieser Befehl kann nicht für Snapshot-Images verwendet werden, die an der Online-Volume-Kopie beteiligt sind.

## **Syntax**

```
start snapImage ["snapImageName"] rollback
```
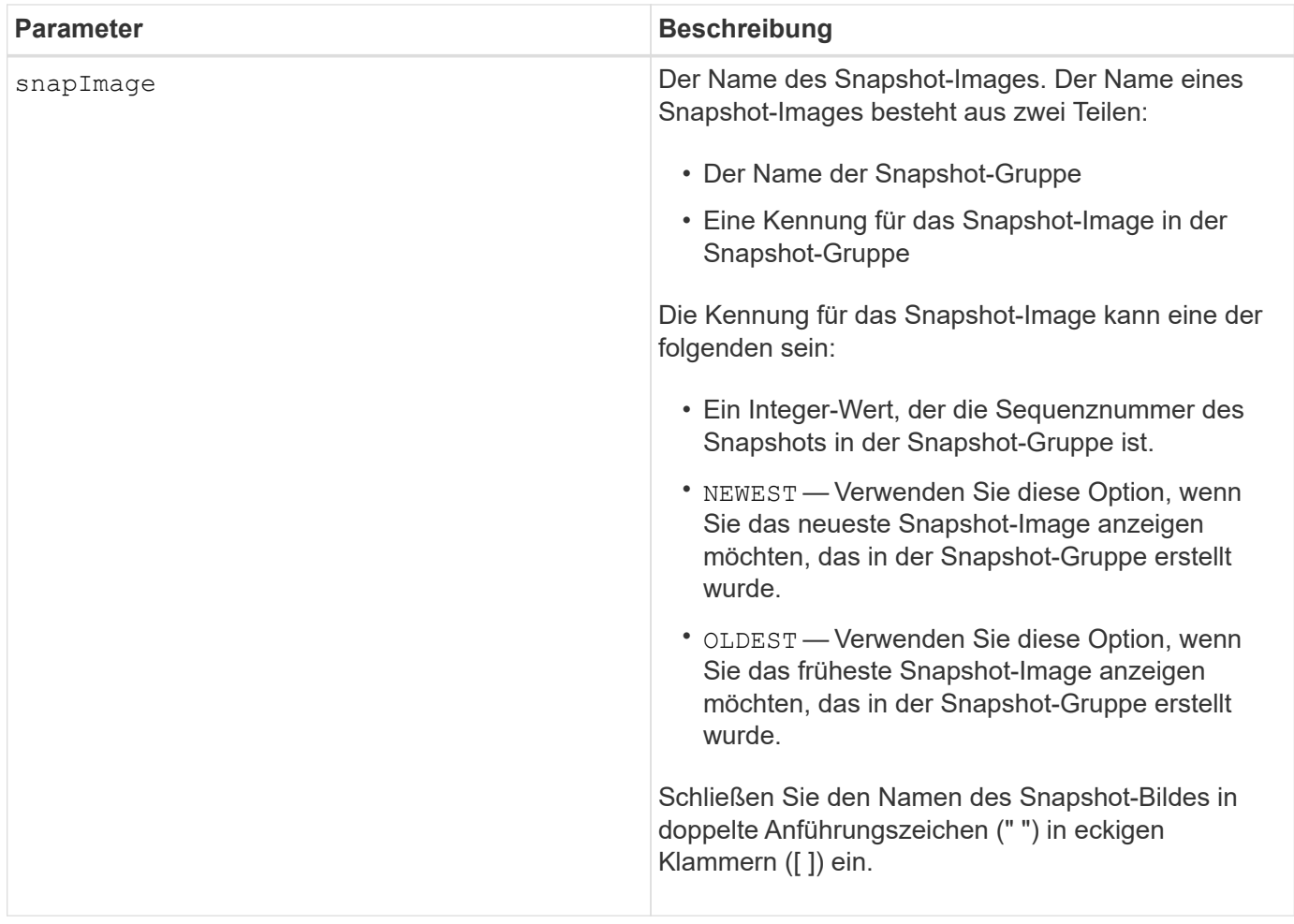

### **Hinweise**

Der Name eines Snapshot-Bildes hat zwei Teile, die durch einen Doppelpunkt (:) getrennt sind:

- Die Kennung der Snapshot-Gruppe
- Die Kennung des Snapshot-Images

Wenn Sie beispielsweise einen Rollback-Vorgang für Snapshot Image 12345 in einer Snapshot-Gruppe mit dem Namen SnapGroup1 starten möchten, verwenden Sie den folgenden Befehl:

start snapImage ["snapGroup1:12345"] rollback;

Um einen Rollback-Vorgang für das aktuellste Snapshot-Image in einer Snapshot-Gruppe mit dem Namen SnapGroup1 zu starten, verwenden Sie diesen Befehl:

start snapImage ["snapGroup1:newest"]rollback;

#### **Minimale Firmware-Stufe**

7.83

# <span id="page-33-0"></span>**Testen Sie das SNMP-Trap-Ziel**

Der start snmpTrapDestination Command testet die Verbindung und Identifizierung des Trap-Receivers für eine bestimmte SNMP-Community (Simple Network Management Protocol) oder einen bestimmten Benutzer. Mit diesem Befehl wird das Trap-Ziel getestet, indem eine Trap-Nachricht an den Trap-Empfänger gesendet wird.

## **Unterstützte Arrays**

Dieser Befehl gilt für ein einzelnes E2800, E5700, EF600 oder EF300 Storage-Array. Der Betrieb erfolgt nicht auf E2700 oder E5600 Storage-Arrays.

### **Rollen**

Um diesen Befehl für ein E2800, E5700, EF600 oder EF300 Storage-Array auszuführen, muss die Rolle "Storage-Admin" oder "Support-Admin" vorhanden sein.

## **Syntax**

```
start snmpTrapDestination trapReceiverIP=ipAddress
      (communityName="communityName" | (userName="userName" [engineId=(local
| engineId)]))
```
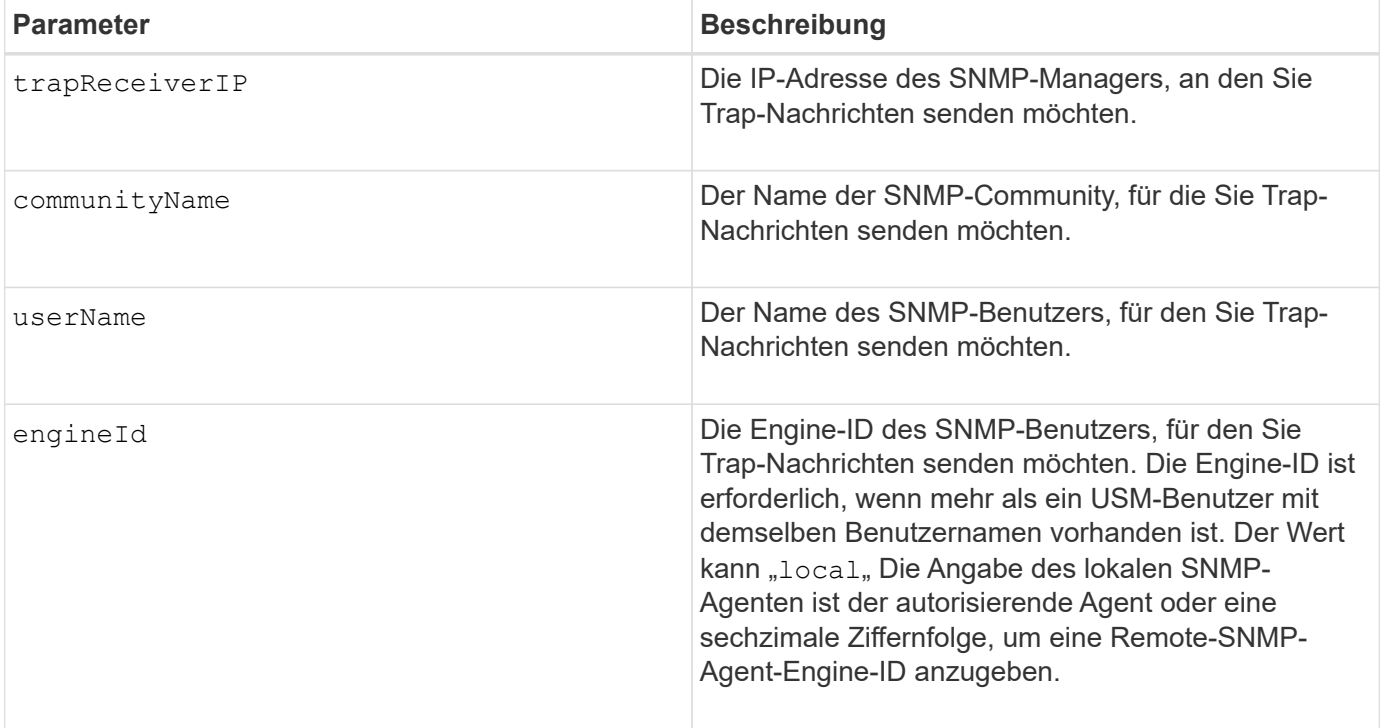

8.30

# <span id="page-34-0"></span>**Starten Sie die SSD-Cache-Suche**

Der start ssdCache locate Der Befehl identifiziert die Solid State Disks (SSDs), die logisch gruppiert sind, um den SSD-Cache zu bilden, indem die Kontrolllampen auf den SSDs blinkt.

# **Unterstützte Arrays**

Dieser Befehl gilt für jedes einzelne Storage-Array, einschließlich E2700, E5600, E2800, E5700, EF600- und EF300-Arrays, sofern alle SMcli-Pakete installiert sind

## **Rollen**

Sie müssen über die Rolle Support Admin verfügen, um diesen Befehl für ein E2800, E5700, EF600 oder EF300 Storage-Array ausführen zu können.

## **Kontext**

Verwenden Sie die stop ssdCache locate Befehl zum Ausschalten der Kontrollleuchten auf den Laufwerken.

## **Syntax**

start ssdCache [*ssdCacheName*] locate

# **Parameter**

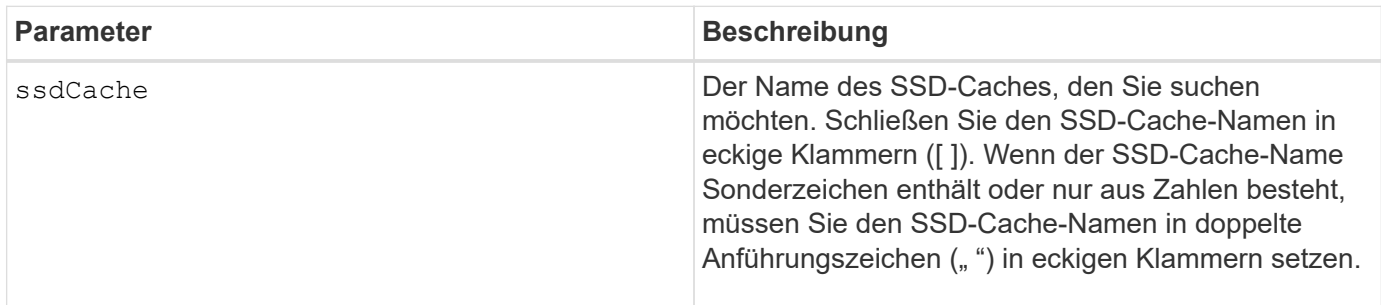

# **Minimale Firmware-Stufe**

7.84

11.80 bietet Unterstützung für EF600 und EF300 Arrays

# <span id="page-35-0"></span>**Start der SSD-Cache-Performance-Modellierung**

Der start ssdCache performanceModeling Befehl startet die Performance-Modellierung für den SSD-Cache.

## **Unterstützte Arrays**

Dieser Befehl gilt für jedes einzelne Storage-Array, einschließlich E2700, E5600, E2800, E5700, EF600- und EF300-Arrays, sofern alle SMcli-Pakete installiert sind

## **Rollen**

Sie müssen über die Rolle Support Admin verfügen, um diesen Befehl für ein E2800, E5700, EF600 oder EF300 Storage-Array ausführen zu können.

## **Kontext**

Die Performance-Modellierung überwacht und misst I/O-Aktivitäten für einen Zeitraum und schätzt die Performance für verschiedene SSD-Cache-Größen. Die Performance wird anhand von zwei Metriken geschätzt: Cache-Trefferquote und durchschnittliche Reaktionszeit. Die Daten zur Leistungsmodellierung stehen erst zur Verfügung, wenn Sie den Vorgang mit dem beenden stop ssdCache performanceModeling Befehl.

# **Syntax**

start ssdCache [*ssdCacheName*] performanceModeling

## **Parameter**

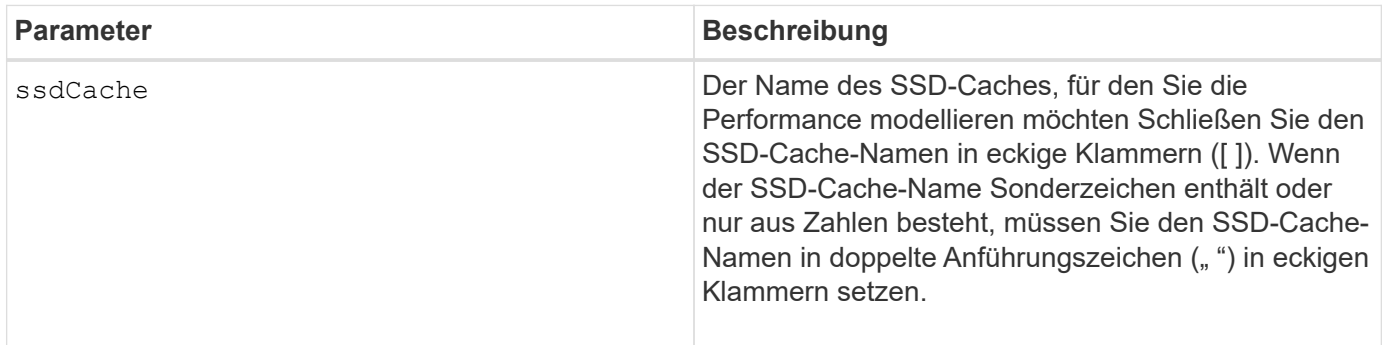

## **Hinweise**

Die Leistungsmodellierung endet und die Daten zur Leistungsmodellierung stehen zur Verfügung, wenn eine der folgenden Bedingungen eintritt:

- Führen Sie die aus stop ssdCache performanceModeling Befehl.
- Abrufen der Daten zur Performance-Modellierung mit der Storage-Management Software.

Die Leistungsmodellierung endet, aber es stehen keine Daten zur Verfügung, wenn eine der folgenden Bedingungen eintritt:

- Sie booten den Controller neu.
- Sie nehmen alle Änderungen an der SSD-Cache-Konfiguration vor.
- Der Status des SSD-Caches ändert sich.

## **Minimale Firmware-Stufe**

7.84

11.80 bietet Unterstützung für EF600 und EF300 Arrays

# <span id="page-36-0"></span>**Testen Sie die AutoSupport-Bereitstellungseinstellungen**

Der start storageArray autoSupport deliveryTest Befehl sendet eine Beispiel-Meldung zur AutoSupport-Bundle-Sammlung, damit Sie die Verbindung zum technischen Zielsupport-System mit den angegebenen Bereitstellungsparametern testen können.

## **Unterstützte Arrays**

Dieser Befehl gilt für ein einzelnes E2800, E5700, EF600 oder EF300 Storage-Array. Der Betrieb erfolgt nicht auf E2700 oder E5600 Storage-Arrays.

### **Rollen**

Um diesen Befehl für ein E2800, E5700, EF600 oder EF300 Storage-Array auszuführen, muss die Rolle "Storage-Admin" oder "Support-Admin" vorhanden sein.

## **Syntax**

start storageArray autoSupport deliveryTest [replyToEmail="*address*"]

#### **Parameter**

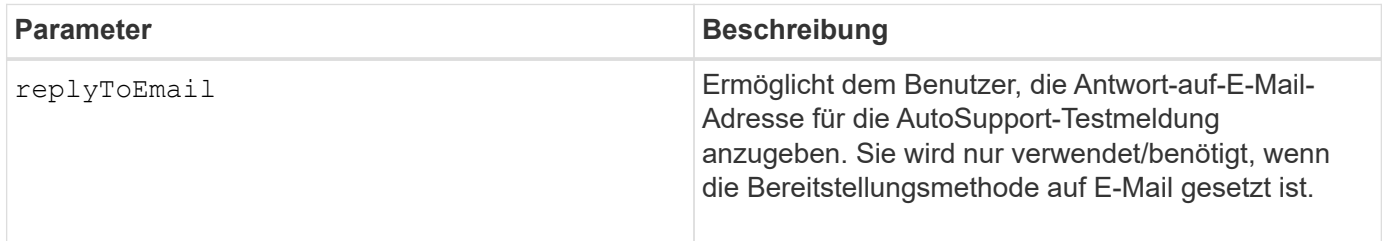

#### **Beispiele**

```
SMcli -n Array1 -c "start storageArray autoSupport deliveryTest;"
SMcli -n Array1 -c "start storageArray autoSupport deliveryTest
replyToEmail=\"user@company.com\";"
The sample AutoSupport message was successfully sent to the ASUP gateway
server.
SMcli completed successfully.
```
#### **Minimale Firmware-Stufe**

8.40

# <span id="page-37-0"></span>**Starten Sie den Speicher-Array-AutoSupport-Handbuch Entsendung**

Der start storageArray autoSupport manualDispatch Befehl initiiert ein vollständiges Support-Bundle und ASUP Entsendung für das Bundle.

### **Unterstützte Arrays**

Dieser Befehl gilt für ein einzelnes E2800, E5700, EF600 oder EF300 Storage-Array. Der Betrieb erfolgt nicht auf E2700 oder E5600 Storage-Arrays.

#### **Rollen**

Um diesen Befehl für ein E2800, E5700, EF600 oder EF300 Storage-Array auszuführen, muss die Storage-Administratorrolle vorhanden sein.

#### **Kontext**

Da die Zeit bis zum Abschluss des Vorgangs vorhanden ist, wird der Befehl erfolgreich zurückgegeben, wenn er den Prozess starten kann.

#### **Syntax**

```
start storageArray autoSupport manualDispatch
```
# **Parameter**

Keine

8.63

# <span id="page-38-0"></span>**Starten Sie die Diagnose der Konfigurationsdatenbank des Speicher-Arrays**

Der start storageArray configDbDiagnostic Mit dem Befehl wird eine Konsistenzprüfung für eine Konfigurationsdatenbank ausgeführt.

# **Unterstützte Arrays**

Dieser Befehl gilt für alle einzelnen Storage-Arrays, einschließlich E2700, E5600, E2800, E5700 EF600 und EF300 Arrays, solange alle SMcli-Pakete installiert sind.

## **Rollen**

Um diesen Befehl für ein E2800, E5700, EF600 oder EF300 Storage-Array auszuführen, muss die Storage-Administratorrolle vorhanden sein.

# **Syntax**

```
start storageArray configDbDiagnostic
[sourceLocation=(disk | onboard) |
diagnosticType=(fileSystem | mirror) |
controller[(a|b)]]
```
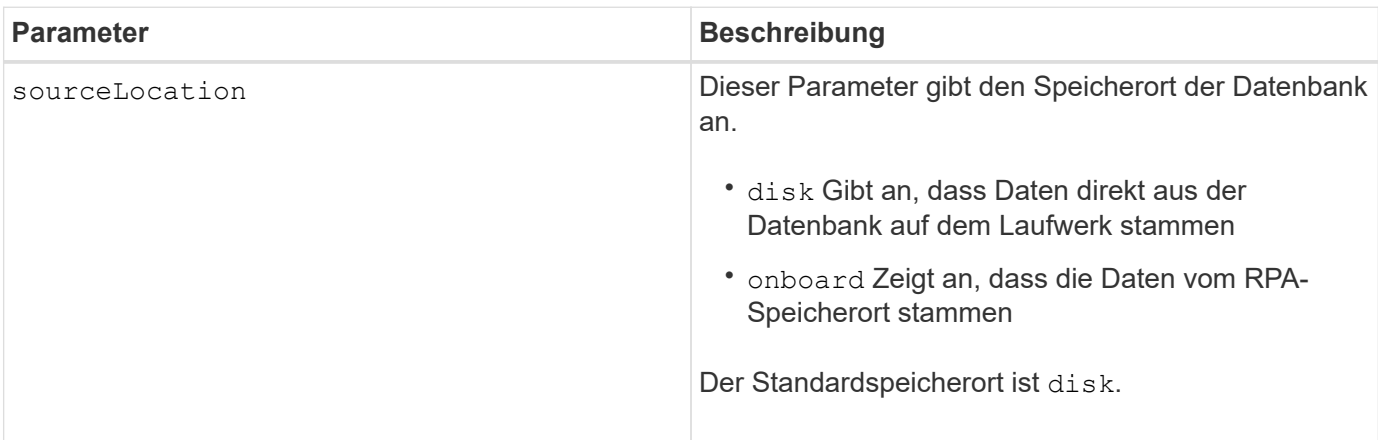

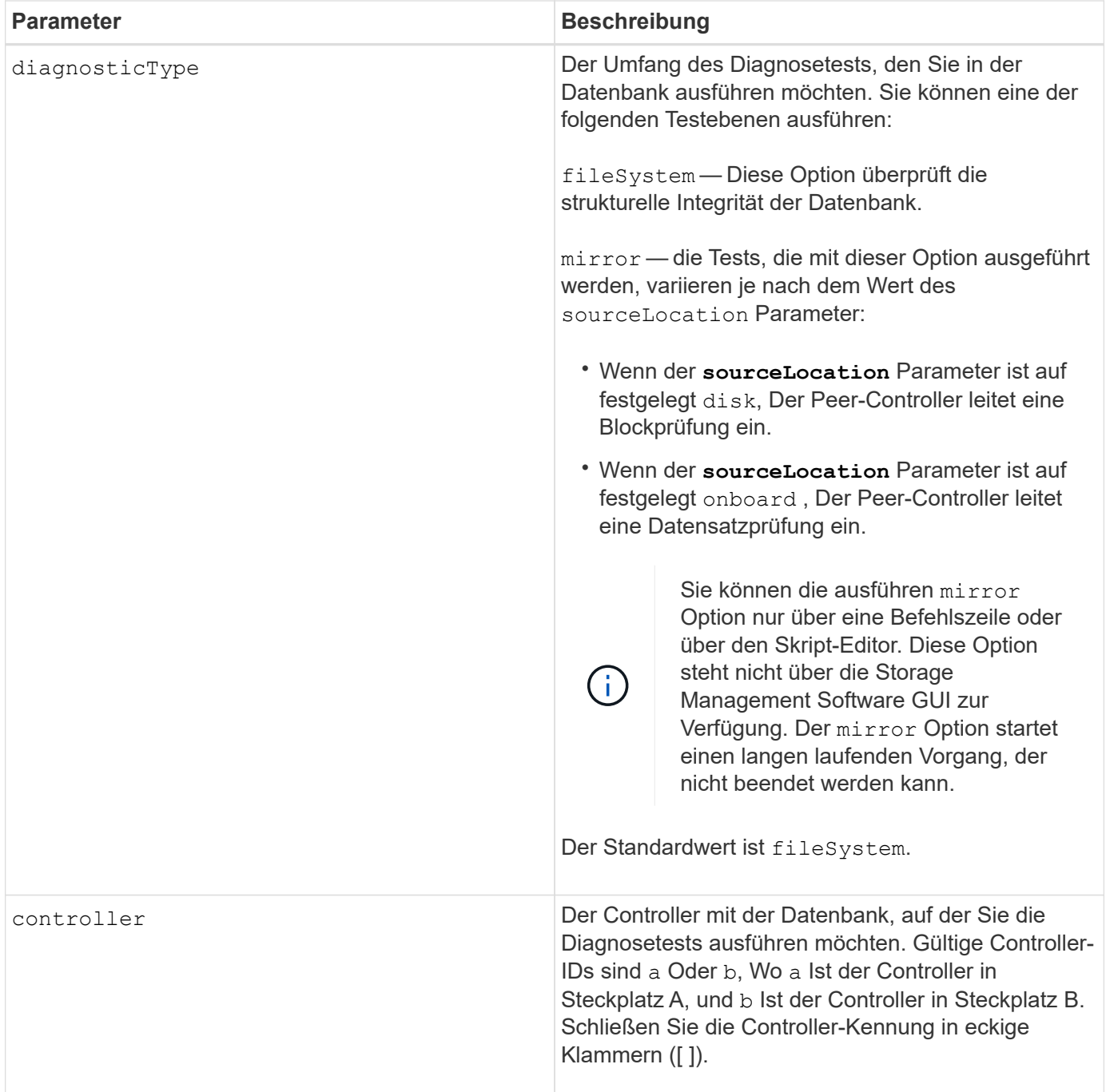

# **Hinweise**

Dieser Befehl führt eine Konsistenzprüfung für eine Konfigurationsdatenbank aus. Alle Datenbankdatensätze werden überprüft. Fehlerdaten werden automatisch in eine Datei im Datenordner auf dem Datenträger geschrieben. Sie müssen keine Ausgabedatei angeben.

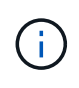

Ausführen einer Konsistenzprüfung mit dem diagnosticType Parameter auf gesetzt mirror Und mit dem sourceLocation Parameter auf gesetzt onboard Kann dazu führen, dass der Vorgang für lange Zeit ausgeführt wird. Dies kann nachteilige Auswirkungen auf die I/O-Verarbeitung des Hosts haben. Dieser Vorgang sollte nur unter Anleitung der Support-Organisation erfolgen.

Nach Abschluss des Diagnosetests liefert die Controller-Firmware ein der folgenden Ergebnisse:

- Diagnosis completed without errors. No ZIP file created.
- Diagnosis completed with errors. Refer to the ZIP file created at:

...\Install dir\data\FirmwareUpgradeReports\timestamp buildNo.zip

Wenn der Diagnosetest eine Inkonsistenz in der Konfigurationsdatenbank feststellt, führt die Controller-Firmware die folgenden Aktionen aus:

- Gibt eine Beschreibung der Inkonsistenz zurück
- Speichert eine ZIP-Datei mit RAW-Binärdaten

Die Controller-Firmware speichert die ZIP-Datei an diesem Speicherort:

...\Install\_dir\data\FirmwareUpgradeReports\timestamp\_buildNo.zip

Sie können die Binärdaten verwenden, um die Ursache des Problems zu ermitteln, oder Sie können die Datei mit den Binärdaten an den technischen Support senden.

Um den Diagnosetest für die Datenbankkonfiguration zu beenden, verwenden Sie das stop storageArray configDbDiagnostic Befehl.

Zudem können Sie den Diagnosetest für die Datenbankkonfiguration über die Storage Management Software GUI starten. Sie können den Diagnosetest für die Datenbankkonfiguration jedoch nicht über die Storage Management Software GUI beenden. Wenn Sie einen laufenden Diagnosetest beenden möchten, müssen Sie den verwenden stop storageArray configDbDiagnostic Befehl.

#### **Minimale Firmware-Stufe**

7.75

7.83 fügt folgende Parameter hinzu:

- sourceLocation
- diagnosticType
- controller

# <span id="page-40-0"></span>**Starten des Storage-Array-Controller-Integritätsabbilds**

Der start storageArray controllerHealthImage controller Befehl erstellt auf Storage Arrays ein Storage-Array-Controller-Zustandsabbild, das die Funktion des Controller-Zustandsabbilds unterstützt.

#### **Unterstützte Arrays**

Dieser Befehl gilt für alle einzelnen Storage-Arrays, einschließlich E2700, E5600, E2800, E5700 EF600 und EF300 Arrays, solange alle SMcli-Pakete installiert sind.

# **Rollen**

Um diesen Befehl für ein E2800, E5700, EF600 oder EF300 Storage-Array auszuführen, muss die Storage-Administratorrolle vorhanden sein.

# **Kontext**

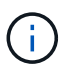

Mit der Firmware-Version 8.20 der coreDump Parameter wird durch das ersetzt controllerHealthImage Parameter.

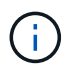

Verwenden Sie diesen Befehl nur unter Anleitung des technischen Supports.

Wenn das Storage-Array die Funktion für das Integritätsabbild des Controllers nicht unterstützt, gibt der Befehl einen Fehler aus.

# **Syntax**

start storageArray controllerHealthImage controller [(a|b)]

## **Parameter**

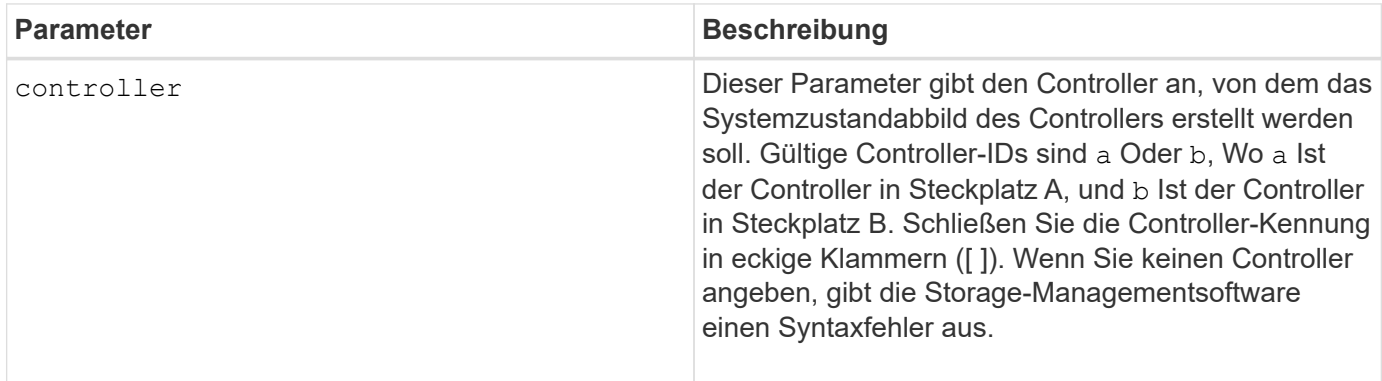

#### **Hinweise**

Dieser Befehl erzwingt den ausgewählten Controller, seinen Core-Daten in den Cache zu werfen. Verwenden Sie die save storageArray controllerHealthImage Befehl zum Speichern einer Kopie der Cache-Daten in einer Host-Datei.

# **Minimale Firmware-Stufe**

7.83

8.20 ersetzt die coreDump Parameter mit controllerHealthImage Parameter.

# <span id="page-41-0"></span>**Testen Sie den Verzeichnisserver des Storage Array**

Der start storageArray directoryServices test Der Befehl überprüft die Kommunikation mit allen konfigurierten Verzeichnisservern und validiert die ServerDomänenkonfigurationen.

### **Unterstützte Arrays**

Dieser Befehl gilt für ein einzelnes E2800, E5700, EF600 oder EF300 Storage-Array. Der Betrieb erfolgt nicht auf E2700 oder E5600 Storage-Arrays.

### **Rollen**

Um diesen Befehl für ein E2800, E5700, EF600 oder EF300 Storage-Array auszuführen, muss die Rolle "Security Admin" vorhanden sein.

### **Kontext**

Dieser Befehl gibt einen Fehler zurück, wenn mindestens ein Verzeichnisserver der Domäne noch nicht hinzugefügt wurde.

## **Syntax**

start storageArray directoryServices test

#### **Parameter**

Keine.

## **Beispiele**

SMcli -n Array1 -c "start storageArray directoryServices test;" <test results for each domain configured are returned> SMcli completed successfully.

# <span id="page-42-0"></span>**Testen der Kommunikation zum externen Verschlüsselungsmanagement**

Der start storageArray externalKeyManagement test Mit dem Befehl werden die konfigurierten Anmeldedaten (Zertifikate, Adresse des KMIP-Servers und die KMIP-Port-Nummer) verwendet, um zu überprüfen, ob das Storage-Array in der Lage ist, mit dem externen KMIP-Server zu kommunizieren.

## **Unterstützte Arrays**

Dieser Befehl gilt für ein einzelnes E2800, E5700, EF600 oder EF300 Storage-Array. Der Betrieb erfolgt nicht auf E2700 oder E5600 Storage-Arrays.

# **Rollen**

Um diesen Befehl für ein E2800, E5700, EF600 oder EF300 Storage-Array auszuführen, muss die Rolle "Security Admin" vorhanden sein.

# **Kontext**

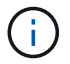

Dieser Befehl gilt nur für externes Verschlüsselungsmanagement.

## **Syntax**

start storageArray externalKeyManagement test

## **Parameter**

Keine.

# **Minimale Firmware-Stufe**

8.40

# <span id="page-43-0"></span>**Starten Sie die Aktualisierung des Speicher-Array-iSNS-Servers**

Der start storageArray isnsServerRefresh Befehl startet eine Aktualisierung der Netzwerkaddress-Informationen für den iSNS-Server.

# **Unterstützte Arrays**

Dieser Befehl gilt für alle einzelnen Storage-Arrays, einschließlich E2700, E5600, E2800, E5700 EF600 und EF300 Arrays, solange alle SMcli-Pakete installiert sind.

# **Rollen**

Um diesen Befehl für ein E2800, E5700, EF600 oder EF300 Storage-Array auszuführen, muss die Storage-Administratorrolle vorhanden sein.

# **Kontext**

Wenn der DHCP-Server gering oder nicht reagiert, kann der Aktualisierungsvorgang zwei bis drei Minuten dauern.

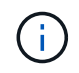

Dieser Befehl gilt nur für IPv4.

# **Syntax**

#### **Parameter**

Keine.

#### **Hinweise**

Wenn Sie den verwendet haben set storageArray isnsIPv4ConfigurationMethod Befehl zum Festlegen der Konfiguration, hat die Konfiguration jedoch nicht auf DHCP festgelegt und führt das aus start storageArray isnsServerRefresh Gibt einen Fehler zurück.

#### **Minimale Firmware-Stufe**

7.10

# <span id="page-44-0"></span>**Starten Sie die Speicherarray-Suche**

Der start storageArray locate Befehl sucht ein Speicher-Array, indem die Kontrolllampen für das Speicher-Array eingeschaltet werden.

### **Unterstützte Arrays**

Dieser Befehl gilt für alle einzelnen Storage-Arrays, einschließlich E2700, E5600, E2800, E5700 EF600 und EF300 Arrays, solange alle SMcli-Pakete installiert sind.

#### **Rollen**

Um diesen Befehl für ein E2800, E5700, EF600 oder EF300 Storage-Array auszuführen, muss die Storage-Administratorrolle vorhanden sein.

#### **Kontext**

Verwenden Sie die stop storageArray locate Befehl zum Ausschalten der Kontrollleuchten für das Speicher-Array.

#### **Syntax**

start storageArray locate

#### **Parameter**

Keine.

#### **Minimale Firmware-Stufe**

6.10

# <span id="page-45-0"></span>**Starten Sie den OCSP-Server-URL-Test**

Der start storageArray ocspResponderUrl test Befehl überprüft auf eine offene Verbindung zur angegebenen URL des OCSP-Servers (Online Certificate Status Protocol).

## **Unterstützte Arrays**

Dieser Befehl gilt für ein einzelnes E2800, E5700, EF600 oder EF300 Storage-Array. Der Betrieb erfolgt nicht auf E2700 oder E5600 Storage-Arrays.

### **Rollen**

Um diesen Befehl für ein E2800, E5700, EF600 oder EF300 Storage-Array auszuführen, muss die Rolle "Security Admin" vorhanden sein.

#### **Parameter**

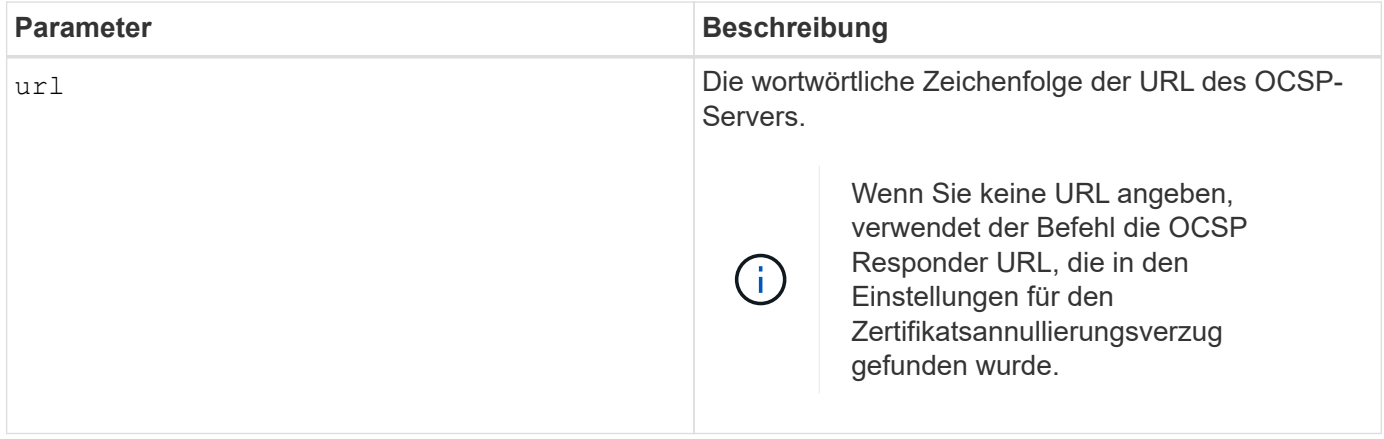

# **Syntax**

```
start storageArray ocspResponderUrl test (url=stringLiteral)
```
## **Minimale Firmware-Stufe**

8.42

# <span id="page-45-1"></span>**Starten des Syslog-Tests des Storage-Arrays**

Der start storageArray syslog test Mit dem Befehl können Sie die Kommunikation zwischen dem Speicher-Array und einem Syslog-Server testen.

# **Unterstützte Arrays**

Dieser Befehl gilt für ein einzelnes E2800, E5700, EF600 oder EF300 Storage-Array. Der Betrieb erfolgt nicht auf E2700 oder E5600 Storage-Arrays.

# **Rollen**

Um diesen Befehl für ein E2800, E5700, EF600 oder EF300 Storage-Array auszuführen, muss die Rolle "Security Admin" vorhanden sein.

# **Syntax**

```
start storageArray syslog test id="<id>"
```
## **Parameter**

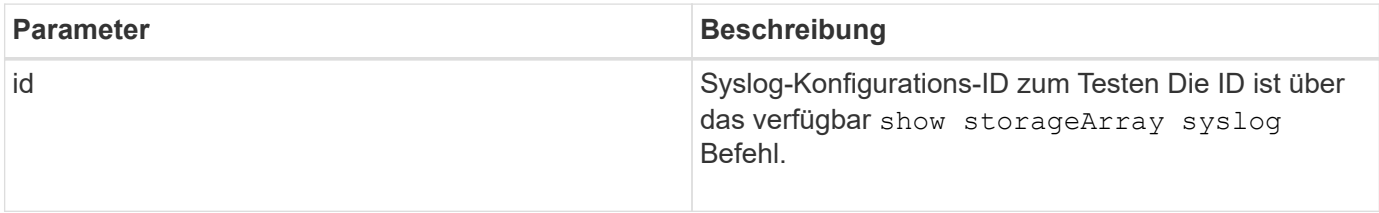

#### **Beispiel**

```
SMcli -n Array1 -c "start storageArray syslog test
id=\"331998fe-3154-4489-b773-b0bb60c6b48e\";"
SMcli completed successfully.
```
## **Minimale Firmware-Stufe**

8.42

# <span id="page-46-0"></span>**Synchronisierung der synchronen Spiegelung starten**

Der start syncMirror primary synchronize Befehl startet die Synchronisierung der synchronen Spiegelung.

# **Unterstützte Arrays**

Dieser Befehl gilt für alle einzelnen Storage-Arrays, einschließlich E2700, E5600, E2800 und E5700 Arrays. Solange alle SMcli-Pakete installiert sind.

# **Rollen**

Um diesen Befehl für ein E2800 oder E5700 Storage-Array auszuführen, müssen Sie über die Rolle "Storage-Administrator" verfügen.

## **Kontext**

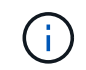

In früheren Versionen dieses Befehls war die Feature-ID remoteMirror. Diese Feature-ID ist nicht mehr gültig und wird durch ersetzt syncMirror.

# **Syntax**

start syncMirror primary ["*volumeName*"] synchronize

## **Parameter**

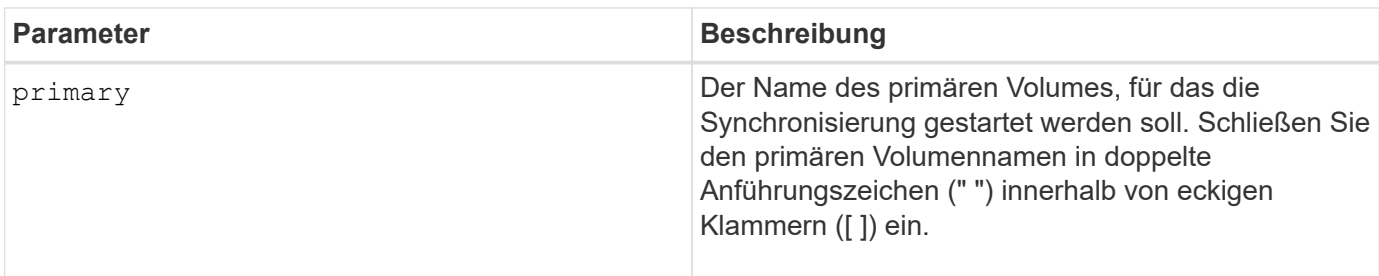

## **Minimale Firmware-Stufe**

6.10

# <span id="page-47-0"></span>**Testen Sie die Syslog-Konfiguration**

Der start syslog test Der Befehl sendet eine Beispielmeldung zum Testen der Syslog-Konfiguration.

# **Unterstützte Arrays**

Dieser Befehl gilt für ein einzelnes E2800, E5700, EF600 oder EF300 Storage-Array. Der Betrieb erfolgt nicht auf E2700 oder E5600 Storage-Arrays.

## **Rollen**

Um diesen Befehl für ein E2800, E5700, EF600 oder EF300 Storage-Array auszuführen, muss die Rolle "Storage-Admin" oder "Support-Admin" vorhanden sein.

## **Syntax**

start syslog test

## **Parameter**

Keine.

## **Beispiele**

```
SMcli -n Array1 -c "start syslog test;"
The sample alert message was successfully sent to the syslog servers.
SMcli completed successfully.
```
### **Minimale Firmware-Stufe**

8.40

# <span id="page-48-0"></span>**Start Fach suchen**

Der start tray locate Befehl sucht ein Fach, indem die Kontrollleuchte eingeschaltet wird.

## **Unterstützte Arrays**

Dieser Befehl gilt für alle einzelnen Storage-Arrays, einschließlich E2700, E5600, E2800, E5700 EF600 und EF300 Arrays, solange alle SMcli-Pakete installiert sind.

#### **Rollen**

Um diesen Befehl für ein E2800, E5700, EF600 oder EF300 Storage-Array auszuführen, muss die Storage-Administratorrolle vorhanden sein.

## **Kontext**

Verwenden Sie die stop tray locate Befehl zum Ausschalten der Kontrollleuchte für das Fach

#### **Syntax**

start tray [*trayID*] locate

#### **Parameter**

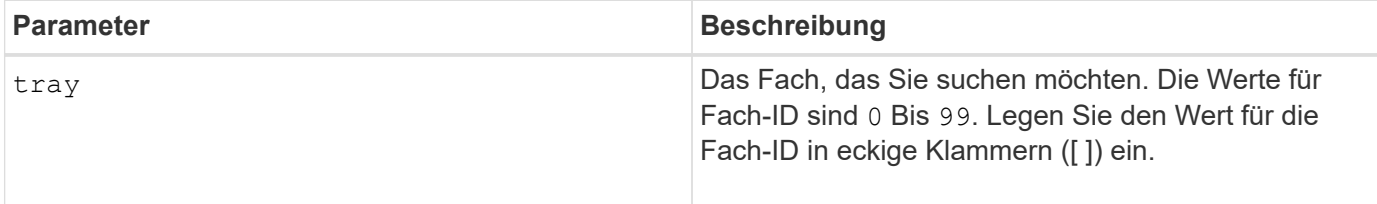

#### **Minimale Firmware-Stufe**

6.10

# <span id="page-49-0"></span>**Starten Sie die Volume-Initialisierung**

Der start volume initialize Der Befehl beginnt die Formatierung eines Volumes in einem Speicher-Array.

## **Unterstützte Arrays**

Dieser Befehl gilt für alle einzelnen Storage-Arrays, einschließlich E2700, E5600, E2800, E5700 EF600 und EF300 Arrays, solange alle SMcli-Pakete installiert sind.

## **Rollen**

Um diesen Befehl für ein E2800, E5700, EF600 oder EF300 Storage-Array auszuführen, muss die Storage-Administratorrolle vorhanden sein.

## **Kontext**

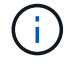

Beim Formatieren eines Volumens wird ein lang laufender Vorgang gestartet, der nicht gestoppt werden kann.

# **Syntax**

start volume [*volumeName*] initialize

## **Parameter**

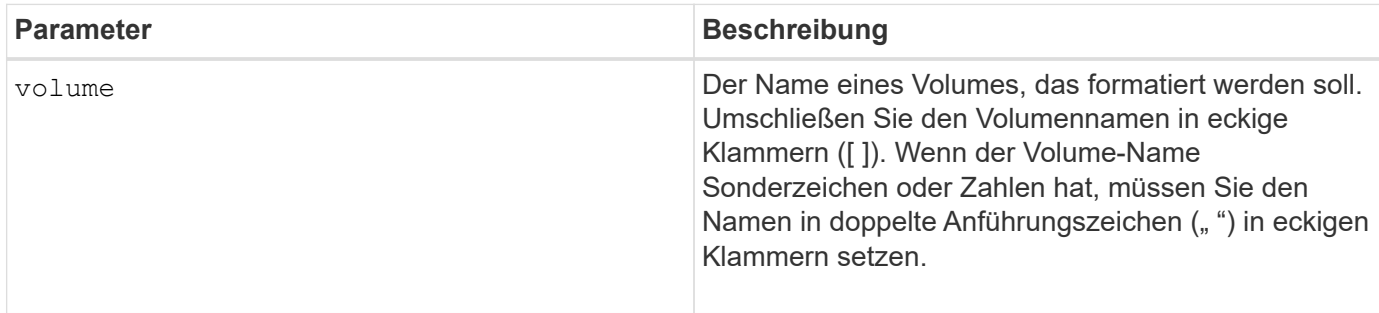

## **Minimale Firmware-Stufe**

6.10

# <span id="page-49-1"></span>**Thin Volume initialisieren**

Der start volume initialize Befehl initialisiert oder initialisiert ein Thin Volume neu.

# **Unterstützte Arrays**

Dieser Befehl gilt für alle einzelnen Storage-Arrays, einschließlich E2700, E5600, E2800, E5700 EF600 und

EF300 Arrays, solange alle SMcli-Pakete installiert sind.

### **Rollen**

Um diesen Befehl für ein E2800, E5700, EF600 oder EF300 Storage-Array auszuführen, muss die Storage-Administratorrolle vorhanden sein.

## **Kontext**

Die Aktion hängt von den verwendeten Parametern ab:

- Wird mit diesem Befehl ohne einen der optionalen Parameter verwendet, werden die Daten auf dem Thin Volume gelöscht. Die Kapazität des Repository-Volume ist nicht betroffen.
- Dieser Befehl wird mit einem der optionalen Parameter verwendet und führt zu einer Neuinitialisierung und zu Aktionen des Repository-Volumes.

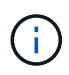

Durch das Initialisieren eines Thin-Volumes wird ein lang laufender Vorgang gestartet, der nicht gestoppt werden kann.

## **Syntax**

```
start volume [volumeName] initialize
[existingRepositoryLabel=existingRepositoryName]
[diskPool=diskPoolName capacity=capacityValue]
[retainRepositoryMembers=(TRUE|FALSE)]
```
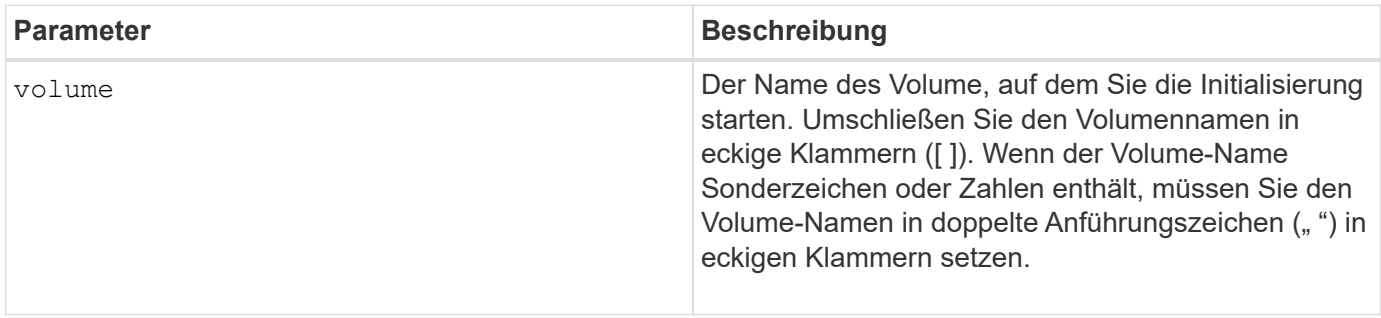

![](_page_51_Picture_152.jpeg)

# **Hinweise**

Wenn Sie kein Volume mit angeben volume Parameter: Dieser Befehl setzt die Metadaten im Repository zurück und bewirkt, dass das Thin Volume für den Host leer angezeigt wird. Wenn Sie ein Volume mit angeben **volume** Parameter: Dieses Volume wird entweder durch ein neu erstelltes Volume oder durch ein vorhandenes Volume ersetzt, wenn Sie ein Volume mit angeben existingRepositoryLabel Parameter. Wenn Sie ein vorhandenes Volume mit angeben existingRepositoryLabel Parameter, der sich in einem anderen Laufwerk-Pool befindet, ändert das Thin Volume die Eigentümerschaft in den neuen Laufwerk-Pool.

Die Volume-Parameter des Thin Volume, wie z. B. virtuelle Kapazität, Quota- und Warnungsschwellenwert, behalten ihre vorherigen Werte bei, nachdem Sie das Thin Volume neu initialisiert haben.

![](_page_52_Picture_3.jpeg)

Das sofortige Verfügbarkeitsformat (IAF) gilt nicht für Volumes über 64 TB.

In der folgenden Tabelle werden die Kapazitätsgrenzen für ein Thin Volume aufgeführt.

![](_page_52_Picture_138.jpeg)

Thin Volumes unterstützen alle Operationen der Standard-Volumes mit folgenden Ausnahmen:

- Sie können die Segmentgröße eines Thin-Volumes nicht ändern.
- Sie können die vorlesende Redundanzprüfung für ein Thin Volume nicht aktivieren.
- Sie können kein Thin Volume als Zielvolume in einer Volume-Kopie verwenden.
- Bei einem synchronen Spiegeln kann kein Thin Volume verwendet werden.

Wenn Sie ein Thin Volume zu einem Standard-Volume ändern möchten, erstellen Sie mithilfe des Vorgangs Volume Copy eine Kopie des Thin Volume. Das Ziel einer Volume-Kopie ist immer ein Standard-Volume.

## **Minimale Firmware-Stufe**

7.83

8.30 erhöht die maximale Kapazität eines Thin Volumes auf 256 TB.

# <span id="page-52-0"></span>**Defragmentieren der Volume-Gruppe starten**

Der start volumeGroup defragment Der Befehl startet einen Defragment-Vorgang in der angegebenen Volume-Gruppe.

# **Unterstützte Arrays**

Dieser Befehl gilt für alle einzelnen Storage-Arrays, einschließlich E2700, E5600, E2800, E5700 EF600 und EF300 Arrays, solange alle SMcli-Pakete installiert sind.

## **Rollen**

Um diesen Befehl für ein E2800, E5700, EF600 oder EF300 Storage-Array auszuführen, muss die Storage-Administratorrolle vorhanden sein.

# **Kontext**

![](_page_53_Picture_5.jpeg)

Durch das Defragmentieren einer Volume-Gruppe wird ein lang laufender Vorgang gestartet, der nicht beendet werden kann.

# **Syntax**

start volumeGroup [*volumeGroupName*] defragment

## **Parameter**

![](_page_53_Picture_115.jpeg)

## **Hinweise**

Host-I/O-Fehler können zu den Volume-Gruppen mit mehr als 32 Volumes führen. Dieser Vorgang kann auch zum Neustart des internen Controllers führen, da die Zeitüberschreitungsdauer vor Festlegung der Volume-Gruppe endet. Wenn dieses Problem auftritt, setzen Sie den Host-I/O-Betrieb aus und versuchen Sie es erneut.

## **Minimale Firmware-Stufe**

6.10

# <span id="page-53-0"></span>**Starten des Volume-Gruppenexports**

Der start volumeGroup export Der Befehl verschiebt eine Volume-Gruppe in einen exportierten Status.

# **Unterstützte Arrays**

Dieser Befehl gilt für alle einzelnen Storage-Arrays, einschließlich E2700, E5600, E2800, E5700 EF600 und EF300 Arrays, solange alle SMcli-Pakete installiert sind.

# **Rollen**

Um diesen Befehl für ein E2800, E5700, EF600 oder EF300 Storage-Array auszuführen, muss die Storage-Administratorrolle vorhanden sein.

# **Kontext**

Anschließend können Sie die Laufwerke, die die Volume-Gruppe enthalten, entfernen und die Laufwerke in einem anderen Speicher-Array neu installieren.

![](_page_54_Picture_4.jpeg)

Führen Sie diese Schritte nicht aus, ohne zuerst die in aufgeführten Schritte auszuführen [Erfahren Sie mehr über die Migration von Volume-Gruppen.](https://docs.netapp.com/de-de/e-series-cli/get-started/learn-about-volume-group-migration.html)

![](_page_54_Picture_6.jpeg)

Innerhalb der Volume-Gruppe können Sie keine Volumes verschieben, die den Funktionen zugeordnet sind, von einem Speicher-Array zu einem anderen Speicher-Array.

## **Syntax**

start volumeGroup [*volumeGroupName*] export

## **Parameter**

![](_page_54_Picture_125.jpeg)

#### **Hinweise**

Wenn dieser Befehl erfolgreich ist, können Sie den ausführen start volumeGroup import Befehl zum Abschließen des Verschiebens der Volume-Gruppe in einen vollständigen Zustand, der die Volume-Gruppe für das neue Storage-Array verfügbar macht.

Wenn dieser Befehl nicht erfolgreich ist, da Hardwareprobleme den Abschluss des Exports verhindert haben, verwenden Sie den set volumeGroup forceState Befehl. Der set volumeGroup forceState Mit dem Befehl können Sie den verwenden start volumeGroup import Befehl zum Importieren einer Volume-Gruppe.

Nachdem sich die Volume-Gruppe in einem exportierten Status oder "Forced" befindet, können Sie die Laufwerke, die die Volume-Gruppe enthalten, aus dem Storage-Array entfernen. Sie können die Laufwerke in einem anderen Speicher-Array neu installieren.

## **Minimale Firmware-Stufe**

7.10

# <span id="page-55-0"></span>**Starten Sie Vollprovisionierung Von Volume-Gruppen**

Der start volumeGroup fullProvisioning Der Befehl startet einen vollständigen Bereitstellungsvorgang für alle Volumes im Laufwerk-Pool und deaktiviert optional die Ressourcenbereitstellung auf der Volume-Gruppe.

## **Unterstützte Arrays**

Dieser Befehl gilt für jedes einzelne Storage-Array, einschließlich der EF600 und EF300 Arrays, solange alle SMcli-Pakete installiert sind.

## **Rollen**

Um diesen Befehl für ein EF600- und EF300-Speicher-Array auszuführen, müssen Sie über die Storage-Administratorrolle verfügen.

## **Kontext**

Die Funktion Resource Provisioning verbessert den SSD-Verschleiß und erhöht die Schreib-Performance, da einen größeren Teil der Laufwerksblöcke in einem nicht zugewiesenen Zustand als ein Standard-Volume verbleiben. Ein vom Ressourcen bereitgestelltes Volume ist ein Thick Volume in einer SSD-Volume-Gruppe oder einem Pool, wobei die Laufwerkskapazität zugewiesen (dem Volume zugewiesen) wird, die Laufwerksblöcke bei der Erstellung eines Volumes jedoch wieder aufgehoben (nicht zugewiesen) werden. Die Laufwerksblöcke werden nach Bedarf zugewiesen, um die Schreib-I/OS des Hosts zu vervollständigen. Host-Prozesse zur Zuordnung können Laufwerkblöcke wieder in den nicht zugewiesenen Status zurückversetzen. Die Ressourcen-Bereitstellung eliminiert außerdem die Zeit-gebundene Hintergrundinitialisierung, sodass große Volumes schnell initialisiert werden können.

Über Ressourcen bereitgestellte Volumes werden nur auf SSD-Volume-Gruppen und -Pools unterstützt, wobei alle Laufwerke in der Gruppe oder dem Pool die nicht zugewiesene oder nicht geschriebene DULBE-Fehlerwiederherstellungsfunktion (Logical Block Error Enable) unterstützen. Die Performance-Steigerung variiert je nach Festplattenmodell und Kapazität.

Das vollständige Bereitstellungsformat stellt sicher, dass alle von den Volumes der Volume-Gruppe benötigten Blöcke vollständig auf den Laufwerken zugeordnet sind. Dieser Befehl gilt nur für die über die Ressourcen bereitgestellte Volume-Gruppe. Wenn die Option auf disableResourceProvisioning Ist nicht auf festgelegt FALSE, Dann werden die Volumes weiterhin über eine Ressource bereitgestellt und neue Volumes, die auf der Volume-Gruppe erstellt werden, werden über eine Ressource bereitgestellt. Wenn die Option zum Deaktivieren der Ressourcenbereitstellung auf festgelegt ist TRUE, Dann werden die Volumes nicht mehr über die Ressourcen bereitgestellt und neue Volumes, die auf der Volume-Gruppe erstellt werden, werden nicht über eine Ressource bereitgestellt.

# **Syntax**

```
start volumeGroup[volumeGroupName] fullProvisioning
[disableResourceProvisioning=(TRUE | FALSE)]
```
![](_page_56_Picture_132.jpeg)

## **Minimale Firmware-Stufe**

11.72

# <span id="page-56-0"></span>**Starten Sie den Import der Volume-Gruppe**

Der start volumeGroup import Der Befehl verschiebt eine Volume-Gruppe in einen vollständigen Status, um eine neu eingeführte Volume-Gruppe für das neue Storage Array verfügbar zu machen.

# **Unterstützte Arrays**

Dieser Befehl gilt für alle einzelnen Storage-Arrays, einschließlich E2700, E5600, E2800, E5700 EF600 und EF300 Arrays, solange alle SMcli-Pakete installiert sind.

## **Rollen**

Um diesen Befehl für ein E2800, E5700, EF600 oder EF300 Storage-Array auszuführen, muss die Storage-Administratorrolle vorhanden sein.

# **Kontext**

Die Volume-Gruppe muss sich in einem exportierten Status oder in einem Forced-Status befinden, bevor Sie diesen Befehl ausführen. Wenn der Befehl erfolgreich ausgeführt wurde, ist die Volume-Gruppe funktionsfähig.

![](_page_56_Picture_11.jpeg)

Innerhalb der Volume-Gruppe können Sie keine Volumes verschieben, die den Funktionen zugeordnet sind, von einem Speicher-Array zu einem anderen Speicher-Array.

# **Syntax**

start volumeGroup [*volumeGroupName*] import

## **Parameter**

![](_page_57_Picture_116.jpeg)

### **Hinweise**

Volumes auf höherer Ebene, die sich speziell auf Funktionen (synchrone Spiegelung, Volume-Kopie, Zuordnung und persistente Reservierungen) beziehen, werden im Rahmen des Importvorgangs entfernt.

Sie müssen den ausführen show volumeGroup importDependencies Befehl vor dem Ausführen des start volumeGroup import Befehl.

### **Minimale Firmware-Stufe**

7.10

# <span id="page-57-0"></span>**Starten Sie die Volume-Gruppe lokalisieren**

Der start volumeGroup locate Der Befehl identifiziert die Laufwerke, die logisch gruppiert sind, um die angegebene Volume-Gruppe zu bilden, indem die Kontrollleuchten auf den Laufwerken blinkt.

# **Unterstützte Arrays**

Dieser Befehl gilt für alle einzelnen Storage-Arrays, einschließlich E2700, E5600, E2800, E5700 EF600 und EF300 Arrays, solange alle SMcli-Pakete installiert sind.

#### **Rollen**

Um diesen Befehl für ein E2800, E5700, EF600 oder EF300 Storage-Array auszuführen, muss die Storage-Administratorrolle vorhanden sein.

# **Kontext**

Verwenden Sie die stop volumeGroup locate Befehl zum Ausschalten der Kontrollleuchten auf den Laufwerken.

# **Syntax**

## **Parameter**

![](_page_58_Picture_115.jpeg)

### **Minimale Firmware-Stufe**

6.16

# <span id="page-58-0"></span>**Starten Sie Die Ressourcenbereitstellung Der Volume-Gruppe**

Der start volumeGroup resourceProvisioning Befehl aktiviert die Ressourcenbereitstellung auf einer bestimmten Volume-Gruppe und startet einen asynchronen Vorgang zur Ressourcenbereitstellung auf jedem Volume in der Volume-Gruppe. Für die Ressourcenbereitstellung müssen alle Laufwerke in der Volume-Gruppe die DELBE-Funktion von NVMe unterstützen.

## **Unterstützte Arrays**

Dieser Befehl gilt für jedes einzelne Storage-Array, einschließlich der EF600 und EF300 Arrays, solange alle SMcli-Pakete installiert sind.

## **Rollen**

Um diesen Befehl auf einem EF600- und EF300-Speicher-Array auszuführen, müssen Sie über die Rollen Storage-Admin oder Support-Admin verfügen.

## **Kontext**

Um die Ressourcenbereitstellung für eine Volume-Gruppe zu deaktivieren, verwenden Sie den Befehl Full Provisioning mit der Option zum Deaktivieren der Ressourcenbereitstellung. Eine Volume-Gruppe wird bei der Erstellung als Ressource bereitgestellt, wenn alle Laufwerke DELBE-fähig und die Speicher-Arrays sind resourceProvisionedVolumes Einstellung lautet true.

## **Syntax**

start volumeGroup[*volumeGroupName*] resourceProvisioning

# **Parameter**

![](_page_59_Picture_32.jpeg)

# **Minimale Firmware-Stufe**

11.73

#### **Copyright-Informationen**

Copyright © 2024 NetApp. Alle Rechte vorbehalten. Gedruckt in den USA. Dieses urheberrechtlich geschützte Dokument darf ohne die vorherige schriftliche Genehmigung des Urheberrechtsinhabers in keiner Form und durch keine Mittel – weder grafische noch elektronische oder mechanische, einschließlich Fotokopieren, Aufnehmen oder Speichern in einem elektronischen Abrufsystem – auch nicht in Teilen, vervielfältigt werden.

Software, die von urheberrechtlich geschütztem NetApp Material abgeleitet wird, unterliegt der folgenden Lizenz und dem folgenden Haftungsausschluss:

DIE VORLIEGENDE SOFTWARE WIRD IN DER VORLIEGENDEN FORM VON NETAPP ZUR VERFÜGUNG GESTELLT, D. H. OHNE JEGLICHE EXPLIZITE ODER IMPLIZITE GEWÄHRLEISTUNG, EINSCHLIESSLICH, JEDOCH NICHT BESCHRÄNKT AUF DIE STILLSCHWEIGENDE GEWÄHRLEISTUNG DER MARKTGÄNGIGKEIT UND EIGNUNG FÜR EINEN BESTIMMTEN ZWECK, DIE HIERMIT AUSGESCHLOSSEN WERDEN. NETAPP ÜBERNIMMT KEINERLEI HAFTUNG FÜR DIREKTE, INDIREKTE, ZUFÄLLIGE, BESONDERE, BEISPIELHAFTE SCHÄDEN ODER FOLGESCHÄDEN (EINSCHLIESSLICH, JEDOCH NICHT BESCHRÄNKT AUF DIE BESCHAFFUNG VON ERSATZWAREN ODER -DIENSTLEISTUNGEN, NUTZUNGS-, DATEN- ODER GEWINNVERLUSTE ODER UNTERBRECHUNG DES GESCHÄFTSBETRIEBS), UNABHÄNGIG DAVON, WIE SIE VERURSACHT WURDEN UND AUF WELCHER HAFTUNGSTHEORIE SIE BERUHEN, OB AUS VERTRAGLICH FESTGELEGTER HAFTUNG, VERSCHULDENSUNABHÄNGIGER HAFTUNG ODER DELIKTSHAFTUNG (EINSCHLIESSLICH FAHRLÄSSIGKEIT ODER AUF ANDEREM WEGE), DIE IN IRGENDEINER WEISE AUS DER NUTZUNG DIESER SOFTWARE RESULTIEREN, SELBST WENN AUF DIE MÖGLICHKEIT DERARTIGER SCHÄDEN HINGEWIESEN WURDE.

NetApp behält sich das Recht vor, die hierin beschriebenen Produkte jederzeit und ohne Vorankündigung zu ändern. NetApp übernimmt keine Verantwortung oder Haftung, die sich aus der Verwendung der hier beschriebenen Produkte ergibt, es sei denn, NetApp hat dem ausdrücklich in schriftlicher Form zugestimmt. Die Verwendung oder der Erwerb dieses Produkts stellt keine Lizenzierung im Rahmen eines Patentrechts, Markenrechts oder eines anderen Rechts an geistigem Eigentum von NetApp dar.

Das in diesem Dokument beschriebene Produkt kann durch ein oder mehrere US-amerikanische Patente, ausländische Patente oder anhängige Patentanmeldungen geschützt sein.

ERLÄUTERUNG ZU "RESTRICTED RIGHTS": Nutzung, Vervielfältigung oder Offenlegung durch die US-Regierung unterliegt den Einschränkungen gemäß Unterabschnitt (b)(3) der Klausel "Rights in Technical Data – Noncommercial Items" in DFARS 252.227-7013 (Februar 2014) und FAR 52.227-19 (Dezember 2007).

Die hierin enthaltenen Daten beziehen sich auf ein kommerzielles Produkt und/oder einen kommerziellen Service (wie in FAR 2.101 definiert) und sind Eigentum von NetApp, Inc. Alle technischen Daten und die Computersoftware von NetApp, die unter diesem Vertrag bereitgestellt werden, sind gewerblicher Natur und wurden ausschließlich unter Verwendung privater Mittel entwickelt. Die US-Regierung besitzt eine nicht ausschließliche, nicht übertragbare, nicht unterlizenzierbare, weltweite, limitierte unwiderrufliche Lizenz zur Nutzung der Daten nur in Verbindung mit und zur Unterstützung des Vertrags der US-Regierung, unter dem die Daten bereitgestellt wurden. Sofern in den vorliegenden Bedingungen nicht anders angegeben, dürfen die Daten ohne vorherige schriftliche Genehmigung von NetApp, Inc. nicht verwendet, offengelegt, vervielfältigt, geändert, aufgeführt oder angezeigt werden. Die Lizenzrechte der US-Regierung für das US-Verteidigungsministerium sind auf die in DFARS-Klausel 252.227-7015(b) (Februar 2014) genannten Rechte beschränkt.

#### **Markeninformationen**

NETAPP, das NETAPP Logo und die unter [http://www.netapp.com/TM](http://www.netapp.com/TM\) aufgeführten Marken sind Marken von NetApp, Inc. Andere Firmen und Produktnamen können Marken der jeweiligen Eigentümer sein.